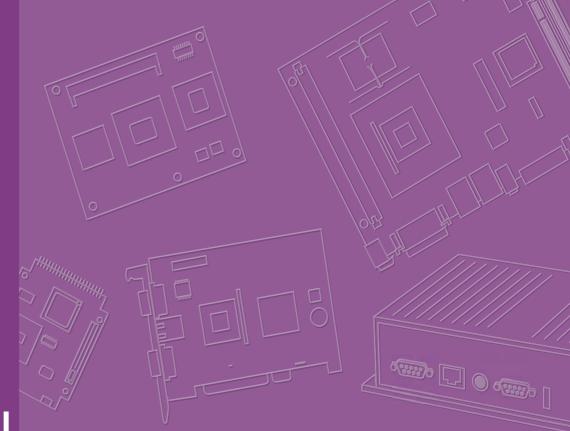

# **User Manual**

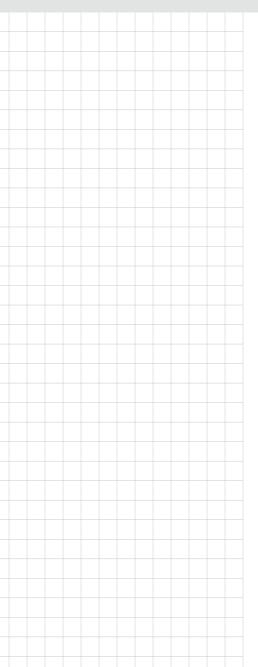

# ASMB-823I

LGA 2011-R3 Intel<sup>®</sup> Xeon<sup>®</sup> E5-2600 v3/v4 ATX Server Board with 6 DDR4, 4 PCIe x16, 6 USB 3.0, SATA3, Dual LAN, IPMI

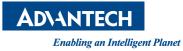

# Copyright

The documentation and the software included with this product are copyrighted 2017 by Advantech Co., Ltd. All rights are reserved. Advantech Co., Ltd. reserves the right to make improvements in the products described in this manual at any time without notice. No part of this manual may be reproduced, copied, translated or transmitted in any form or by any means without the prior written permission of Advantech Co., Ltd. Information provided in this manual is intended to be accurate and reliable. However, Advantech Co., Ltd. assumes no responsibility for its use, nor for any infringements of the rights of third parties, which may result from its use.

## **Acknowledgements**

Intel and Pentium are trademarks of Intel® Corporation.

Microsoft Windows and MS-DOS are registered trademarks of Microsoft® Corp.

All other product names or trademarks are properties of their respective owners.

# **Product Warranty (2 years)**

Advantech warrants to you, the original purchaser, that each of its products will be free from defects in materials and workmanship for two years from the date of purchase.

This warranty does not apply to any products which have been repaired or altered by persons other than repair personnel authorized by Advantech, or which have been subject to misuse, abuse, accident or improper installation. Advantech assumes no liability under the terms of this warranty as a consequence of such events.

Because of Advantech's high quality-control standards and rigorous testing, most of our customers never need to use our repair service. If an Advantech product is defective, it will be repaired or replaced at no charge during the warranty period. For outof-warranty repairs, you will be billed according to the cost of replacement materials, service time and freight. Please consult your dealer for more details.

If you think you have a defective product, follow these steps:

- 1. Collect all the information about the problem encountered. (For example, CPU speed, Advantech products used, other hardware and software used, etc.) Note anything abnormal and list any onscreen messages you get when the problem occurs.
- 2. Call your dealer and describe the problem. Please have your manual, product, and any helpful information readily available.
- 3. If your product is diagnosed as defective, obtain an RMA (return merchandise authorization) number from your dealer. This allows us to process your return more quickly.
- 4. Carefully pack the defective product, a fully-completed Repair and Replacement Order Card and a photocopy proof of purchase date (such as your sales receipt) in a shippable container. A product returned without proof of the purchase date is not eligible for warranty service.
- 5. Write the RMA number visibly on the outside of the package and ship it prepaid to your dealer.

Part No. 2001823I01 Printed in Taiwan Edition 2 March 2017

# A Message to the Customer

### **Advantech Customer Services**

Each and every Advantech product is built to the most exacting specifications to ensure reliable performance in the harsh and demanding conditions typical of industrial environments. Whether your new Advantech equipment is destined for the laboratory or the factory floor, you can be assured that your product will provide the reliability and ease of operation for which the name Advantech has come to be known. Your satisfaction is our primary concern. Here is a guide to Advantech's customer services. To ensure you get the full benefit of our services, please follow the instructions below carefully.

### **Technical Support**

We want you to get the maximum performance from your products. So if you run into technical difficulties, we are here to help. For the most frequently asked questions, you can easily find answers in your product documentation. These answers are normally a lot more detailed than the ones we can give over the phone.

So please consult this manual first. If you still cannot find the answer, gather all the information or questions that apply to your problem, and with the product close at hand, call your dealer. Our dealers are well trained and ready to give you the support you need to get the most from your Advantech products. In fact, most problems reported are minor and are easily solved over the phone.

In addition, free technical support is available from Advantech engineers every business day. We are always ready to give advice on application requirements or specific information on the installation and operation of any of our products.

# **Declaration of Conformity**

### FCC Class B

Note: This equipment has been tested and found to comply with the limits for a Class B digital device, pursuant to part 15 of the FCC Rules. These limits are designed to provide reasonable protection against harmful interference in a residential installation. This equipment generates, uses and can radiate radio frequency energy and, if not installed and used in accordance with the instructions, may cause harmful interference to radio communications. However, there is no guarantee that interference will not occur in a particular installation. If this equipment does cause harmful interference to radio or television reception, which can be determined by turning the equipment off and on, the user is encouraged to try to correct the interference by one or more of the following measures:

- Reorient or relocate the receiving antenna.
- Increase the separation between the equipment and receiver.
- Connect the equipment into an outlet on a circuit different from that to which the receiver is connected.
- Consult the dealer or an experienced radio/TV technician for help.

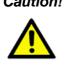

**Caution!** There is a danger of a new battery exploding if it is incorrectly installed. Do not attempt to recharge, force open, or heat the battery. Replace the battery only with the same or equivalent type recommended by the manufacturer. Discard used batteries according to the manufacturer's instructions.

# **Peripheral Compatibility**

| Category       | Advantech PN         | Vendor       | Part Description                                                        | Remarks                                  |
|----------------|----------------------|--------------|-------------------------------------------------------------------------|------------------------------------------|
| MD             | ASMB-823I-00A1E      | Advantech    | Support BMC module                                                      |                                          |
| MB             | ASMB-823-00A1E       | Advantech    | Basic sku                                                               |                                          |
| CPU            |                      | Intel        | E5-2600 v3/v4 product family (DQA<br>QVL CPUs)                          |                                          |
| SATA<br>HDD    |                      |              | 2.5" & 3.5" SATA2 & SATA3 HDD<br>device (DQA QVL HDDs)                  |                                          |
| Memory         |                      |              | DDR4 ECC-REG 2400/2133/1866/<br>1600 MHz DIMM (DQA QVL DIMM<br>modules) |                                          |
| Cooler/        | 1960055362N001       | AVC          | LGA-2011 square CPU cooler for 2U/<br>4U chassis (145 W)                |                                          |
| Heatsink       | 1960065684N001       | Coolermaster | LGA-2011 square CPU cooler for 4U chassis (160 W)                       |                                          |
| Option<br>Card | PCA-AUDIO-<br>HDA1E  | Advantech    | Audio card                                                              |                                          |
|                | ASMB-RF388-<br>21A1E | Advantech    | ASMB-RF388 (2U riser card)                                              | 2*PCI-E x8 or 1*PCI-E x8<br>+ 2*PCI-E x4 |
| Riser<br>Card  | ASMB-RF348-<br>21A1E | Advantech    | ASMB-RF348 (2U riser card)                                              | 2*PCI-E x4 + 1*PCI-E x8                  |
|                | ASMB-RF3X8-<br>21A1E | Advantech    | ASMB-RF3X8 (2U riser card)                                              | 1*PCI-Ex4 + 2*PCI-X                      |

\* Above list is subject to change. Please contact your sales or FAE for peripheral list update.

# **Initial Inspection**

Before installing motherboard, please make sure that the following materials have been shipped:

- 1 x ASMB-823I ATX motherboard
- 1 x ASMB-823I Startup Manual
- 1 x Driver CD (user manual is included)
- 2 x Serial ATA HDD data cables
- 1 x I/O port bracket
- 2 x CPU power cable (8P)
- 2 x SATA power cable
- 1 x Warranty card

If any of these items are missing or damaged, contact distributor or sales representative immediately. We have carefully inspected the ASMB-823I mechanically and electrically before shipment. It should be free of marks and scratches and in perfect working order upon receipt. When unpacking the ASMB-823I, check it for signs of shipping damage. (For example, damaged box, scratches, dents, etc.) If it is damaged or it fails to meet the specifications, notify our service department or local sales representative immediately. Also notify the carrier. Retain the shipping carton and packing material for inspection by the carrier. After inspection, we will make arrangements to repair or replace the unit.

## **Order Information**

| Part Number     | HDD     | Expansion Slot                                          | IPMI |
|-----------------|---------|---------------------------------------------------------|------|
| ASMB-823I-00A1E | 9*SATA3 | 4 PCIe x16 + 2 PCIe x8 (Gen 3.0) +<br>PCIe x4 (Gen 2.0) | Yes  |
| ASMB-823-00A1E  | 9*SATA3 | 4 PCle x16 + 2 PCle x8 (Gen 3.0) +<br>PCle x4 (Gen 2.0) | -    |

# **Contents**

| Chapter | 1   | Overview                                    | 1 |
|---------|-----|---------------------------------------------|---|
|         | 1.1 | Introduction                                | 2 |
|         | 1.2 | Features                                    |   |
|         | 1.3 | Specifications                              | 3 |
|         |     | Table 1.1: Specifications                   |   |
|         | 1.4 | Board Layout, Jumpers and Connectors        |   |
|         |     | Figure 1.1 Board Layout                     |   |
|         |     | Figure 1.2 Rear I/O                         |   |
|         |     | Table 1.2: Onboard LAN LED Color Definition |   |
|         |     | Table 1.3: Jumpers                          |   |
|         |     | Table 1.4: Connectors                       | 6 |
|         |     | Table 1.5: Onboard LED                      |   |
|         | 1.5 | Block Diagram                               |   |
|         |     | Figure 1.3 Block Diagram                    |   |
|         | 1.6 | System Memory                               |   |
|         | 1.7 | Memory Installation Procedures              |   |
|         | 1.8 | Processor Installation                      |   |

# Chapter 2 Connections......15

| 2.1  | Introduction                                        |    |
|------|-----------------------------------------------------|----|
| 2.2  | USB Ports and LAN Ports (USB0~USB10/LAN1/LAN2)      | 16 |
| 2.3  | VGA Connector (VGA1)                                |    |
| 2.4  | Serial Ports (COM2)                                 |    |
| 2.5  | PS2 Keyboard and Mouse Connectors (KBMS2)           |    |
| 2.6  | CPU Fan Connector (CPU FAN0/FAN1)                   |    |
|      | Table 2.1: CPU FAN Pin Definition                   |    |
| 2.7  | System Fan Connector (SYS FAN0/FAN1/FAN2)           | 19 |
|      | Table 2.2: SYS FAN Pin Definition                   | 19 |
| 2.8  | Front Panel Connector (JFP1)                        |    |
|      | 2.8.1 Power LED (JFP3)                              |    |
|      | Table 2.3: ATX Power Supply LED Status              |    |
|      | 2.8.2 External Speaker (JFP2 pins 1, 4, 7, 10)      |    |
|      | 2.8.3 HDD LED Connector (JFP1 Pins 2 & 5)           |    |
|      | 2.8.4 Reset Connector (JFP1 Pins 9 & 12)            |    |
|      | 2.8.5 SNMP Connector (JFP1 Pins 8 & 11)             |    |
|      | 2.8.6 Case Open (JCASE1)                            |    |
| 2.9  | SATA SGPIO (SGPIO1 & 2)                             |    |
| 2.10 | Front Panel LAN Indicator Connector (LANLED1)       |    |
| 2.11 | Serial ATA Interface (SATA0-SATA4, sSATA0-sSATA3)   |    |
| 2.12 | PCIe & PCI Expansion Slots                          |    |
| 2.13 | Auxiliary Power Connector (ATXPWR1/ATX12V1/ATX12V2) |    |
| 2.14 | HD Audio Interface Connector (HDAUD1)               |    |
| 2.15 | LPC Connector (LPC1) for Optional TPM Module        |    |
| 2.16 | Clear CMOS Connector (JCMOS1, JME1)                 |    |
| 2.17 | PMBUS Connector (PMBUS1)                            |    |
| 2.18 | Front Panel SMBUS Connector (SMBUS1)                |    |
| 2.19 | IPMI Module Connector (BMC1)                        |    |
| 2.20 | VOLT1 Connector (VOLT1)                             |    |
| 2.21 | GPIO Connector (GPIO1)                              | 33 |
| •    |                                                     | 25 |

Chapter 3 AMI BIOS ..... .....35

|          | 3.1<br>3.2 | Introduction<br>BIOS Setup<br>3.2.1 Main Menu<br>3.2.2 Advanced BIOS Features Setup<br>3.2.3 IntelRCSetup<br>3.2.4 Server Management<br>3.2.5 Security<br>3.2.6 Boot<br>3.2.7 Save & Exit | 37<br>37<br>38<br>49<br>66<br>67<br>68 |
|----------|------------|----------------------------------------------------------------------------------------------------|----------------------------------------|
| Chapter  | 4          | Chipset Software Installation Utility                                                                                                    | <i>י</i> 71                            |
|          | 4.1<br>4.2 | Before Beginning                                                                                                    |                                        |
|          |            | 4.2.1 Main Menu                                                                                                    | 72                                     |
|          | 4.3        | Windows 7 & 8/ Windows server 2008 & 2012                                                                                                    | 73                                     |
| Chapter  | 5          | VGA Setup                                                                                                    | . 75                                   |
|          | 5.1        | Introduction                                                                                                    | 76                                     |
|          | 5.2        | Windows Series Driver Setup                                                                                                    | 76                                     |
| Chapter  | 6          | LAN Configuration & USB 3.0                                                                                                    | . 79                                   |
|          | 6.1        | LAN Configuration                                                                                                    | 80                                     |
|          |            | 6.1.1 Introduction<br>6.1.2 Features                                                                                                    |                                        |
|          |            | 6.1.2 Features<br>6.1.3 Installation                                                                                                    |                                        |
|          |            | 6.1.4 Windows Series Driver Setup (LAN)                                                                                                    | 80                                     |
|          | 6.2        | USB 3.0                                                                                                    | -                                      |
|          |            | 6.2.1 Introduction<br>6.2.2 Windows Series Driver Setup                                                                                                    | -                                      |
|          | 6.3        | AHCI & SATA RAID                                                                                                    |                                        |
| Appendix | κA         | Programming the Watchdog Timer                                                                                                    | . 83                                   |
|          | A.1        | Watchdog Timer Overview                                                                                                    | 84                                     |
|          | A.2        | Programming the Watchdog Timer                                                                                                    |                                        |
|          |            | Table A.1: Watchdog Timer Registers         A.2.1 Example Programs                                                                                                    |                                        |
|          |            |                                                                                                    |                                        |
| Appendix | κB         | I/O Pin Assignments                                                                                                    | . 91                                   |
|          | B.1        | USB2.0 Header (USB67/89)                                                                                                    |                                        |
|          | B.2        | Table B.1: USB Header (USB67)<br>USB3.0 Header(USB2_3)                                                                                                    |                                        |
|          | 0.2        | Table B.2: USB Header (USB23,USB45,USB67,USB89)                                                                                                    | 92                                     |
|          | B.3        | VGA Connector (VGA1)                                                                                                    | 93                                     |
|          | B.4        | Table B.3: VGA Connector (VGA1)<br>RS-232 Interface (COM2)                                                                                                    |                                        |
|          | 2.1        | Table B.4: RS-232 Interface (COM2)                                                                                                    | 93                                     |
|          | B.5        | External Keyboard Connector (KBMS2)                                                                                                    |                                        |
|          | B.6        | Table B.5: External Keyboard Connector (KBMS2)<br>System & CPU Fan Power Connector (SYSFAN0~2, CPUFAN0~1)<br>Table B.6: Fan Power Connector (SYSFAN0~2, CPUFAN0                           | 94                                     |
|          | B.7        | Power LED (JFP3)                                                                                                    | ,                                      |

|      | Table B.7: Power LED (JFP1)                       |  |
|------|---------------------------------------------------|--|
| B.8  | External Speaker Connector (JFP2)                 |  |
|      | Table B.8: External Speaker Connector (JFP2)      |  |
| B.9  | Reset Connector (JFP1)                            |  |
|      | Table B.9: Reset Connector (JFP1)                 |  |
| B.10 | HDD LED Connector (JFP1)                          |  |
|      | Table B.10:HDD LED Connector (JFP1)               |  |
| B.11 | ATX Soft Power Switch (JFP1)                      |  |
|      | Table B.11:ATX Soft Power Switch (JFP1)           |  |
| B.12 | Front panel SMBus Connector (SMBUS1)              |  |
| B.13 | USB/LAN Ports (USB0_1, USB4_5 and LAN1_2)         |  |
|      | Table B.12:USB Port                               |  |
|      | Table B.13:Giga LAN 10/100/1000 Base-T RJ-45 Port |  |
| B.14 | Audio Connector (HDAUD1)                          |  |
|      | Table B.14: Front Panel Audio Connector (HDAUD1)  |  |
| B.15 | 8-pin Alarm Board Connector (VOLT1)               |  |
|      | Table B.15:8-pin Alarm Board Connector (VOLT1)    |  |
| B.16 | Case Open Connector (JCASE1)                      |  |
|      | Table B.16:Case Open Connector (JFP1)             |  |
| B.17 | Front Panel LAN LED Connector (LANLED1)           |  |
|      | Table B.17:LAN LED Connector (LANLED1)            |  |
|      |                                                   |  |

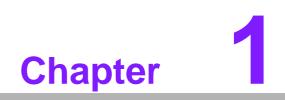

Overview

# 1.1 Introduction

The ASMB-823I serverboard is the most advanced Intel Xeon E5-2600 v3/v4 series board for server-grade IPC applications that require high-performance computing power & multi-expansion slots. This serverboard supports Intel Xeon E5-2600 v3/v4 series processor and DDR4 2400/2133/1866/1600 MHz memory up to 192 GB.

ASMB-823I provides four PCIe x16 slots (Gen3) + two PCIe x8 slots (Gen3.0) and one PCie x4 (Gen2.0).

In addition, the ASMB-823I has dual Gigabit Ethernet LAN ports via a dedicated PCIe x1 bus, which offer bandwidth up to 500 MB/s, eliminating network bottlenecks.

One RJ-45 LAN jack is shared with IPMI function that allows remote control management. High reliability and outstanding performance makes ASMB-823I the ideal platform for industrial server/networking applications.

By using the Intel C612 chipset, the ASMB-823I offers a variety of features such as 9 onboard SATA III interfaces; it supports IRST (Intel Rapid Storage Technology) and provides RAID 0, 1, 10 and 5 (Windows only\*); and it has 6 USB 3.0 and 3 USB 2.0 connectors.

These powerful I/O capabilities ensure even more reliable data storage capabilities and high-speed I/O peripheral connectivity.

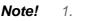

- 1. IPMI module will be included in ASMB-823I sku.
- 2. Three USB 2.0 ports (1\*Type- A) and six USB 3.0 ports (2 ports from on-board 20-pin header)
  - 3. Please refer to the release note of each Linux OS for Intel's C612 chipset SATA RAID function support.

## **1.2 Features**

### General

- Intel E5-2600 v3/v4 processor support: ASMB-823I supports two Intel E5-2600 v3/v4 series six/eight/ten/twelve/fourteen/sixteen/eighteen core processors.
- High performance I/O capability: Dual Gigabit LAN, 4 x PCIe x16 slot (x16 link) + 2 x PCIe x16 slot (x8 link) + 1x PCIe x8 slot (x4 link), 9 x SATA connectors and 6 x USB 3.0, 3 x USB 2.0.
- Standard ATX form factor with industrial features: ASMB-823I provides industrial features like long product lifecycle, reliable operation under wide temperature range, watchdog timer, etc.
- **IPMI 2.0 support:** ASMB-823I equipped with ASPEED 2400 BMC chip supports IPMI 2.0 (Intelligent Platform Management Interface 2.0) via sharing LAN port.
- KVM over IP: ASMB-823I KVM over IP function allows remote control of system through your own computer.

# **1.3 Specifications**

| CPUSupports Interest<br>eight/ten/tweil<br>Supports theSystem MemoryXeon process<br>Total 6 memory<br>Quad channed<br>Quad channed<br>Quad channed<br>Quad channed<br>Quad channed<br>Quad channed<br>Bupports DDR4 24<br>ulesMemory TypeSupports DDR4 24<br>ulesDIMM SizesEach memory slot<br>32GB memory mod<br>Detects doubMemory Voltage1.2 VError DetectionCorrects sing<br>Detects doubOn-Board DevicesIntel C612 PCH pro-<br>through PCle<br>Above networ<br>1000BASE-TVGAASPEED AST2400<br>vides basic 2D VG<br>RS-232, parallel pro-<br>RS-232, parallel pro-<br>Cone of Intel 1210 (Cone of Intel 1210 (Cone of Intel 12 | A2011 Xeon processor sockets<br>A Xeon E5-2600 v3/v4 series processor with six/<br>ve/fourteen/sixteen/eighteen cores<br>TDP of processor up to 160 W<br>sor supports DDR4 memory bus<br>bry slots provided<br>to 192 GB memory |  |
|----------------------------------------------------------------------------------------------------|----------------------------------------------------------------------------------------------------|--|
| CPUSupports Interest<br>eight/ten/tweil<br>Supports theSystem MemoryXeon process<br>Total 6 memory<br>Supports up 1<br>Quad channed<br>Quad channed<br>Quad channed<br>UlesMemory TypeSupports DDR4 24<br>ulesDIMM SizesEach memory slot<br>32GB memory mod<br>Detects doubMemory Voltage1.2 VError DetectionCorrects sing<br>Detects doubOn-Board DevicesIntel C612 PCH pro-<br>through PCle<br>Above networ<br>1000BASE-TVGAASPEED AST2400<br>vides basic 2D VG<br>RS-232, parallel pro-<br>RS-232, parallel pro-<br>                                                                                                    | Al Xeon E5-2600 v3/v4 series processor with six/<br>ve/fourteen/sixteen/eighteen cores<br>TDP of processor up to 160 W<br>sor supports DDR4 memory bus<br>bry slots provided<br>to 192 GB memory                                |  |
| CPU       eight/ten/twei         Supports the       Supports the         System Memory <ul> <li>Xeon process</li> <li>Total 6 memory</li> <li>Quad channe</li> <li>Quad channe</li> <li>Quad channe</li> <li>Supports DDR4 24</li> <li>ules</li> </ul> DIMM Sizes       Each memory slot<br>32GB memory mod         Memory Voltage       1.2 V         Error Detection       Corrects sing         On-Board Devices           Chipsets       Intel C612 PCH pro-<br>through PCle         Network Controllers <ul> <li>2 x Intel I210<br/>through PCle</li> <li>Above netwo<br/>1000BASE-T</li> </ul> VGA       ASPEED AST2400<br>vides basic 2D VG         Super I/O       Nuvoton NCT6776<br>RS-232, parallel pd                                                                                                    | ve/fourteen/sixteen/eighteen cores<br>TDP of processor up to 160 W<br>sor supports DDR4 memory bus<br>bry slots provided<br>to 192 GB memory                                                                                    |  |
| eight/ten/twe         Supports the         System Memory         Memory Capacity         Total 6 memory         Quad channe         Quad channe         Quad channe         Memory Type         DIMM Sizes         Each memory slot         32GB memory mod         Memory Voltage         1.2 V         Error Detection         Dretects doub         On-Board Devices         Chipsets         Intel C612 PCH presson         Network Controllers         VGA         ASPEED AST2400         vides basic 2D VG         Super I/O         Nuvoton NCT6776         RS-232, parallel po                                                                                                    | TDP of processor up to 160 W<br>sor supports DDR4 memory bus<br>bry slots provided<br>to 192 GB memory                                                                                                    |  |
| System Memory         Memory Capacity         Memory Capacity         Supports Up to Supports UDR4 24 ules         Memory Type         DIMM Sizes         Bach memory slot 32GB memory mod         Memory Voltage         1.2 V         Error Detection         On-Board Devices         Chipsets         Intel C612 PCH protocol         Network Controllers         VGA         VGA         Super I/O         Nuvoton NCT6776         RS-232, parallel point                                                                                                    | sor supports DDR4 memory bus<br>bry slots provided<br>to 192 GB memory                                                                                                    |  |
| Memory Capacity <ul> <li>Xeon process</li> <li>Total 6 memory</li> <li>Supports up f</li> <li>Quad channes</li> </ul> Memory Type       Supports DDR4 24 ules         DIMM Sizes       Each memory slot 32GB memory mod         Memory Voltage       1.2 V         Error Detection <ul> <li>Corrects sing</li> <li>Detects doub</li> </ul> On-Board Devices <ul> <li>Chipsets</li> <li>Intel C612 PCH protocom</li> <li>1000BASE-T</li> </ul> VGA       ASPEED AST2400 vides basic 2D VG         Super I/O       Nuvoton NCT6776         RS-232, parallel point <ul> <li>One of Intel I210 G</li> <li>Network Intel I210 G</li> <li>Nuvoton NCT6776</li> <li>RS-232, parallel point</li> </ul>                                                                                                    | ory slots provided<br>to 192 GB memory                                                                                                    |  |
| Memory CapacityTotal 6 memory<br>Supports up 1<br>Quad channelMemory TypeSupports DDR4 24<br>ulesDIMM SizesEach memory slot<br>32GB memory mod<br>Memory VoltageMemory Voltage1.2 VError DetectionCorrects sing<br>Detects doubOn-Board DevicesCorrects ling<br>Detects doubChipsetsIntel C612 PCH pro<br>through PCIe<br>Above networ<br>1000BASE-TVGAASPEED AST2400<br>vides basic 2D VG<br>RS-232, parallel pro<br>One of Intel 1210 G                                                                                                    | ory slots provided<br>to 192 GB memory                                                                                                    |  |
| Memory Capacity       Supports up to Quad channel         Memory Type       Supports DDR4 24 ules         DIMM Sizes       Each memory slot 32GB memory mode         Memory Voltage       1.2 V         Error Detection       Corrects sing         On-Board Devices       Detects doub         Chipsets       Intel C612 PCH protects         Network Controllers       2 x Intel I210 through PCIe         Above netword 1000BASE-T       ASPEED AST2400 vides basic 2D VG         Super I/O       Nuvoton NCT6776 RS-232, parallel point                                                                                                    | o 192 GB memory                                                                                                    |  |
| Memory Type       Quad channel         Memory Type       Supports DDR4 24         DIMM Sizes       Each memory slot         32GB memory mod       32GB memory mod         Memory Voltage       1.2 V         Error Detection       Corrects sing         On-Board Devices       Detects doub         Chipsets       Intel C612 PCH pro         Network Controllers       1000BASE-T         VGA       ASPEED AST2400         Super I/O       Nuvoton NCT6776         RS-232, parallel po       Opa of Intel I210 G                                                                                                    | •                                                                                                    |  |
| Memory TypeSupports DDR4 24<br>ulesDIMM SizesEach memory slot<br>32GB memory mod<br>32GB memory mod<br>32GB memory mod<br>1.2 VMemory Voltage1.2 VError DetectionCorrects sing<br>Detects doubOn-Board DevicesDetects doub<br>Detects doubChipsetsIntel C612 PCH pro<br>through PCIe<br>Above networ<br>1000BASE-TVGAASPEED AST2400<br>vides basic 2D VG<br>RS-232, parallel pro<br>One of Intel 1210 G                                                                                                    | le ner presser O memory elet per chennel                                                                                                    |  |
| Memory Type     ules       DIMM Sizes     Each memory slot<br>32GB memory mod       Memory Voltage     1.2 V       Error Detection     Corrects sing       Dor-Board Devices     Detects doub       Chipsets     Intel C612 PCH pro-<br>through PCle       Network Controllers     2 x Intel I210<br>through PCle       VGA     ASPEED AST2400<br>vides basic 2D VG       Super I/O     Nuvoton NCT6776<br>RS-232, parallel pc                                                                                                    | els per processor, 2 memory slot per channel                                                                                                    |  |
| Dimini Sizes       32GB memory mode         Memory Voltage       1.2 V         Error Detection       Corrects sing         Detects doub       Detects doub         On-Board Devices       Detects doub         Chipsets       Intel C612 PCH protection         Network Controllers       2 x Intel I210<br>through PCIe         Above netword<br>1000BASE-T       ASPEED AST2400<br>vides basic 2D VG         Super I/O       Nuvoton NCT6776<br>RS-232, parallel por                                                                                                    | 00/2133/1866/1600/1333 MHz ECC-REG Mod-                                                                                                    |  |
| Error Detection       Corrects sing         Detects doub       Detects doub         On-Board Devices       Intel C612 PCH products         Chipsets       Intel C612 PCH products         Network Controllers       2 x Intel I210<br>through PCIe         Above netword<br>1000BASE-T       Above netword<br>1000BASE-T         VGA       ASPEED AST2400<br>vides basic 2D VG         Super I/O       Nuvoton NCT6776<br>RS-232, parallel product                                                                                                    | supports 1GB, 2GB, 4GB, 8GB, 16GB and dules                                                                                                    |  |
| Error Detection       Detects doub         On-Board Devices       Intel C612 PCH product         Chipsets       Intel C612 PCH product         Network Controllers       2 x Intel I210<br>through PCIe         Above network 1000BASE-T       ASPEED AST2400<br>vides basic 2D VG         Super I/O       Nuvoton NCT6776<br>RS-232, parallel por                                                                                                    |                                                                                                    |  |
| Detects doub         On-Board Devices         Chipsets       Intel C612 PCH product         Network Controllers       2 x Intel I210<br>through PCIe         Network Controllers       Above network         VGA       ASPEED AST2400<br>vides basic 2D VG         Super I/O       Nuvoton NCT6776<br>RS-232, parallel por                                                                                                    |                                                                                                    |  |
| Chipsets       Intel C612 PCH product         Network Controllers <ul> <li>2 x Intel I210<br/>through PCIe</li> <li>Above netword<br/>1000BASE-T</li> </ul> VGA       ASPEED AST2400<br>vides basic 2D VG         Super I/O       Nuvoton NCT6776<br>RS-232, parallel por<br>Ope of Intel I210 G                                                                                                    | le-bit errors (using ECC memory)                                                                                                    |  |
| Network Controllers       2 x Intel I210<br>through PCIe         Above netwo<br>1000BASE-T         VGA       ASPEED AST2400<br>vides basic 2D VG         Super I/O       Nuvoton NCT6776<br>RS-232, parallel po         Ope of Intel I210 G                                                                                                    |                                                                                                    |  |
| Network Controllers       through PCle         Above network 000BASE-T         VGA       ASPEED AST2400         vides basic 2D VG         Super I/O       Nuvoton NCT6776         RS-232, parallel po         Ope of Intel I210 G                                                                                                    | ovide 8xPCIe Gen2 lanes                                                                                                    |  |
| Network Controllers       Above network 000BASE-T         VGA       ASPEED AST2400         vides basic 2D VG       Nuvoton NCT6776         Super I/O       Nuvoton NCT6776         RS-232, parallel po       Ope of Intel 1210 G                                                                                                    | Gigabit Ethernet Controller connected to C612                                                                                                    |  |
| Above netwo         1000BASE-T         VGA         ASPEED AST2400         vides basic 2D VG         Super I/O         Nuvoton NCT6776         RS-232, parallel po         Ope of Intel 1210 G                                                                                                    | x1 Gen2 Lane                                                                                                    |  |
| vides basic 2D VG           Super I/O         Nuvoton NCT6776           RS-232, parallel po           Ope of Intel I210 G                                                                                                    | rk supports 10BASE-T, 100BASE-TX, and , with RJ-45 output                                                                                                    |  |
| RS-232, parallel po                                                                                                    | 0/1400 controller with 64 MB VGA memory pro-<br>A function.                                                                                                    |  |
| One of Intel 1210 G                                                                                                    | Nuvoton NCT6776D chip provide motherboard keyboard mouse,<br>RS-232, parallel port and hardware monitor functions                                                                                                    |  |
| BMC (823I SKU Only) ing IPMI / IKVM                                                                                                    | One of Intel I210 Gigabit Ethernet connected to AST2400 for sharing IPMI / IKVM                                                                                                    |  |
| Input / Output                                                                                                    |                                                                                                    |  |
| ■ Total 9 x SAT                                                                                                    | A ports and provide 6 Gb/s bandwidth                                                                                                    |  |
| Serial ATA RAID 0, 1, 5,                                                                                                    | 10 support (Windows only. For Linux support                                                                                                    |  |
| please refer t                                                                                                    | o the note item 3 of chapter 1.1)                                                                                                    |  |
| LAN 2 x RJ-45 LA                                                                                                    | N ports (10/100/1000 Base-T LAN)                                                                                                    |  |
|                                                                                                    | ports at rear window                                                                                                    |  |
| USB                                                                                                    | nternal headers (2 ports)                                                                                                    |  |
| 1 x USB 3.01                                                                                                    | nternal header (2 ports)                                                                                                    |  |
|                                                                                                    | ype-A USB port.                                                                                                    |  |
| VGA 1 x VGA port                                                                                                    |                                                                                                    |  |
|                                                                                                    | PS/2 keyboard and mouse connector (onboard).                                                                                                    |  |
|                                                                                                    | eader (2 x 5P pitch: 2.50 mm) for UART port.                                                                                                    |  |
| Power Connector                                                                                                    |                                                                                                    |  |
| System Power1 x 24-pin SSI EPS<br>V standby)                                                                                                    | 5 12 V power connector (Input 12 V, 5 V, 3.3 V, 5                                                                                                    |  |
| CPU Power 2 x 8 pin SSI EPS (12V)                                                                                                    | 12 V power connector for CPU & Memory power                                                                                                    |  |

| Table 1.1: Specificatio                                                                                                    | 1S                                                                                                    |
|----------------------------------------------------------------------------------------------------|----------------------------------------------------------------------------------------------------|
| PCIe slot power                                                                                                    | 1 x 4pin 12 V power connector for PCIe slot 12 V input                                                                                                    |
| Expansion Slots                                                                                                    |                                                                                                    |
| PCI-express                                                                                                    | <ul> <li>4 x PCle x16 slot (Gen3 x16 link)         <ul> <li>PCIEX16_SLOT2 (from CPU 1)</li> <li>PCIEX16_SLOT4 (from CPU 0)</li> <li>PCIEX16_SLOT5 (from CPU 1)</li> <li>PCIEX16_SLOT6 (from CPU 0)</li> </ul> </li> <li>2 x PCle x8 slot (Gen3 x8 link)         <ul> <li>PCIEX16_SLOT3 (from CPU 1)</li> <li>PCIEX16_SLOT7 (from CPU 0)</li> </ul> </li> <li>1 x PCle x8 slot (Gen2 x4 link)         <ul> <li>PCIEX8_SLOT1 (from PCH)</li> </ul> </li> </ul> |
| System BIOS                                                                                                    |                                                                                                    |
| BIOS Type                                                                                                    | 128 Mb SPI Flash EEPROM with AMI BIOS                                                                                                    |
| PC Health Monitoring                                                                                                    |                                                                                                    |
| Voltage                                                                                                    | Monitors for CPU Cores, +3.3 V, +5 V, +12 V, +5 V Standby, VBAT                                                                                                    |
| FAN                                                                                                    | <ul> <li>Two 4-pin heads for CPU cooler and three 4-pin headers for system fan</li> <li>All fans with tachometer status monitoring</li> <li>Thermal control for all fan connectors</li> </ul>                                                                                                    |
| Temperature Monitoring for CPU (PECI)<br>Monitoring for System (SIO)                                                                                                    |                                                                                                    |
| Other FeaturesChassis intrusion detection(Case Open)Chassis intrusion header                                                                                                    |                                                                                                    |
| Operating Environmer                                                                                                    | t / Compliance                                                                                                    |
| RoHS RoHS Compliant 6/6 Pb Free                                                                                                    |                                                                                                    |
| Iteration is a compliant of the tree         Operating Temperature: 0 to 40° C         Invironmental Spec.         Operating Relative Humidity: 10% to 90% (non-conder         Non-operating Relative Humidity: 10% to 95% (non-conder         Invironmental Spec. |                                                                                                    |

# **1.4 Board Layout, Jumpers and Connectors**

Connectors on the ASMB-823I are linked to external devices such as hard disk drives. In addition, ASMB-823I has a number of jumpers that are used to configure the system for specific applications.

The tables below list the functions of each jumper and connector. Later sections in this chapter give instructions for setting jumpers. Chapter 2 gives instructions for connecting external devices to ASMB-823I.

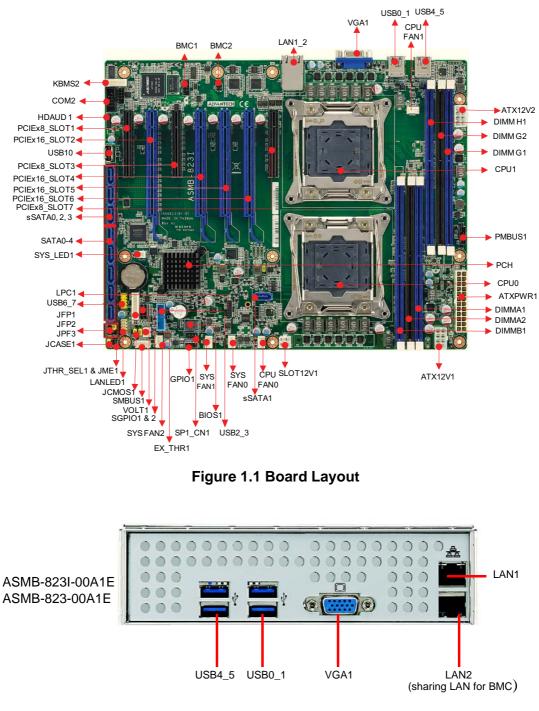

Figure 1.2 Rear I/O

### Table 1.2: Onboard LAN LED Color Definition

### 10/100/1000 Mbps LAN Link/Activity LED Scheme

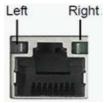

LAN1 & LAN2

|           |        | Left LED | Right LED      |
|-----------|--------|----------|----------------|
|           | Link   | Off      | Green          |
| 10 Mbps   | Active | Off      | Blinking green |
| 100 Mbpa  | Link   | Amber    | Green          |
| 100 Mbps  | Active | Amber    | Blinking green |
| 1000 Mbra | Link   | Green    | Green          |
| 1000 Mbps | Active | Green    | Blinking green |
| No Link   |        | Off      | Off            |
|           |        |          |                |

| Table 1.3: Jumpers |            |         |  |
|--------------------|------------|---------|--|
| Label              | Function   | Default |  |
| JCMOS1             | CMOS Clear | 1-2     |  |
| JME1               | ME update  | 1-2     |  |

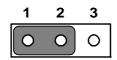

Keep CMOS data/ Disable ME update/

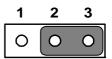

Clear CMOS data/ Enable ME update/

| Table 1.4: Conn | ectors                                                      |
|-----------------|-------------------------------------------------------------|
| Label           | Function                                                    |
| ATX12V1         | SSI EPS 12V auxiliary power connector (for CPU0) and memory |
| ATX12V2         | SSI EPS 12V auxiliary power connector (for CPU1) and memory |
| ATXPWR1         | SSI EPS 24-pin main power connector (for system)            |
| AUDIO1          | HD audio Interface connector                                |
| BIOS1           | BIOS SPI ROM                                                |
| BMC1, BMC2      | IPMI connector                                              |
| COM2            | Serial port: RS-232                                         |
| CPU0            | Intel LGA2011 CPU0 socket                                   |
| CPU1            | Intel LGA2011 CPU1 socket                                   |
| CPUFAN0         | CPU0 fan connector (4-pin)                                  |
| CPUFAN1         | CPU1 fan connector (4-pin)                                  |
| DIMMA1          | Channel A DIMM1 of CPU0                                     |
| DIMMA2          | Channel A DIMM2 of CPU0                                     |
| DIMMB1          | Channel B DIMM1 of CPU0                                     |
| DIMMG1          | Channel G DIMM1 of CPU1                                     |

| Table 1.4: Connec             |                                                             |  |  |
|-------------------------------|-------------------------------------------------------------|--|--|
| DIMMG2                        | Channel G DIMM2 of CPU1                                     |  |  |
| DIMMH1                        | Channel H DIMM1 of CPU1                                     |  |  |
| EX_THR1                       | Connector for external thermistor                           |  |  |
| GPIO1                         | GPIO function for customize usage                           |  |  |
| HDAUD1                        | Audio header                                                |  |  |
| JCASE1                        | Chassis case open alarm header                              |  |  |
| JFP1/JFP2/JFP3                | Front panel pin header connector                            |  |  |
| KBMS2                         | For additional keyboard/mouse                               |  |  |
| LAN1, LAN2                    | RJ-45 LAN connector                                         |  |  |
| LANLED1                       | LAN1 & LAN2 LED extension connector                         |  |  |
| LPC1                          | LPC port for debug & TPM module                             |  |  |
| PMBUS1                        | Power supply SMBbus I2C Header                              |  |  |
| SATA0~SATA4,<br>sSATA0~sSATA3 | Serial ATA0~4, Slave serial ATA0~3                          |  |  |
| SGPIO1, SGPIO2                | Supports Serial_Link interface for onboard SATA connections |  |  |
| SLOT1                         | PCIE x8 slot (x4 link) of PCH                               |  |  |
| SLOT2                         | PCIE x16 slot of CPU1                                       |  |  |
| SLOT3                         | PCIE x8 slot of CPU1                                        |  |  |
| SLOT4                         | PCIE x16 slot of CPU0                                       |  |  |
| SLOT5                         | PCIE x16 slot of CPU1                                       |  |  |
| SLOT6                         | PCIE x16 slot of CPU0                                       |  |  |
| SLOT7                         | PCIE x8 slot of CPU0                                        |  |  |
| SLOT12V1                      | For PCIe slot 12V input only                                |  |  |
| SMBUS1                        | SMBus header (For Advantech chassis usage)                  |  |  |
| SPI_CN1                       | Connector for BIOS update tool                              |  |  |
| SYS FAN0                      | System fan connector (4-pin)                                |  |  |
| SYS FAN1                      | System fan connector (4-pin)                                |  |  |
| SYS FAN2                      | System fan connector (4-pin)                                |  |  |
| SYS_LED1                      | System LED connector                                        |  |  |
| USB0_1, USB2_3,<br>USB4_5     | USB 3.0 port 0, 1, 4, 5; USB 3.0 port 2, 3 (20pin header)   |  |  |
| USB67                         | USB 2.0 port 6, 7                                           |  |  |
| USB10                         | USB 2.0 port 10 (Type-A)                                    |  |  |
| VGA1                          | VGA connector                                               |  |  |
| VOLT1                         | For Advantech alarm board usage                             |  |  |

| Table 1.5: Onboard LED |                                           |                                                        |                             |  |  |  |
|------------------------|-------------------------------------------|--------------------------------------------------------|-----------------------------|--|--|--|
| LED                    | Description                               | LED Definition                                         |                             |  |  |  |
| 5V_LED1                | Power on LED                              | Off:<br>Power off                                      | On (Green):<br>System is On |  |  |  |
| 5VSB_LED1              | Standby LED                               | Off:<br>No input AC Power<br>Off:<br>No input AC Power |                             |  |  |  |
| LED3                   | BMC heartbeat LED<br>(ASMB-823I SKU Only) | Blinking (Green):<br>Controller is working normally    |                             |  |  |  |

# 1.5 Block Diagram

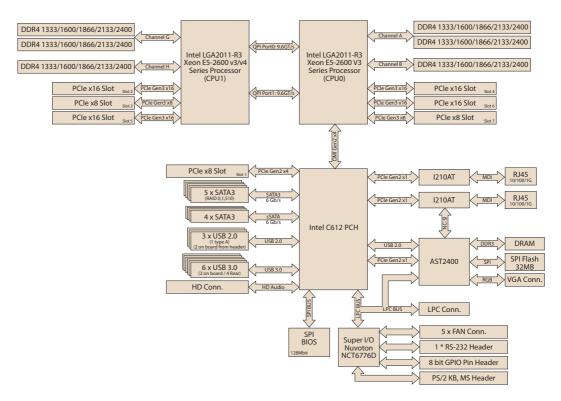

Figure 1.3 Block Diagram

# **1.6 System Memory**

ASMB-823I has six 288-pin memory slots for DDR4 1600/1866/2133/2400 MHz memory modules with maximum capacity of 192 GB (Maximum 32 GB for each DIMM). ASMB-823I supports registered DIMMs memory module.

# **1.7 Memory Installation Procedures**

|         | Single CPU<br>Installed (CPU0) |   | Dual CPU Installed<br>(CPU0 & CPU1) |   |   |   |   |   |                                 |
|---------|--------------------------------|---|-------------------------------------|---|---|---|---|---|---------------------------------|
|         | 1                              | 2 | 3                                   | 2 | 3 | 4 | 5 | 6 | Quantity of<br>memory installed |
| DIMM A1 | V                              | V | V                                   | V | V | V | V | V |                                 |
| AIMM A2 |                                |   | V                                   |   |   |   | V | V |                                 |
| DIMM B1 |                                | V | V                                   |   | V | V | V | V |                                 |
| DIMM G1 |                                |   |                                     | V | V | V | V | V |                                 |
| DIMM G2 |                                |   |                                     |   |   |   |   | V |                                 |
| DIMM H1 |                                |   |                                     |   |   | V | V | V |                                 |

# Chapter 1 Overview

### Step 1

To install DIMMs, first make sure the two handles of the DIMM socket are in the "open" position. i.e. The handles lean outward.

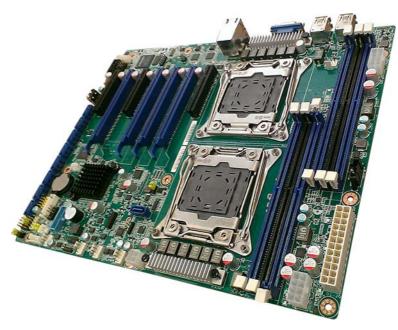

### Step 2

Slowly slide the DIMM module along the plastic guides on both ends of the socket,

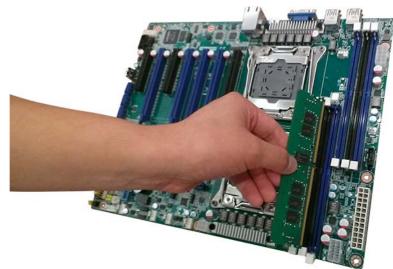

### Step 3

Press the DIMM module right down into the socket, until you hear a click. This is when the two handles have automatically locked the memory module into the correct position of the DIMM socket.

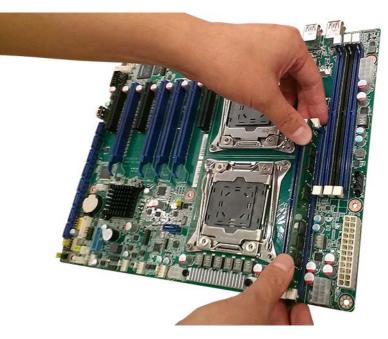

### **Step 4** Finished.

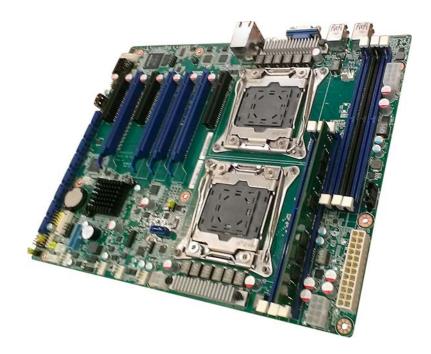

# **1.8 Processor Installation**

The ASMB-823I is designed for Intel E5-2600 v3/v4 series Xeon processor.

### Step 1

Press the first lever and move it sideways slightly until it is released from the retention tab.

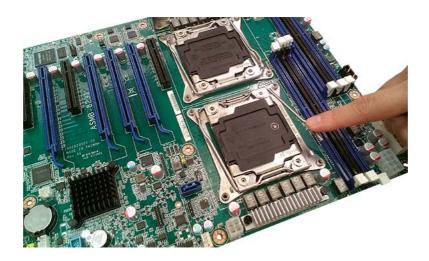

### Step 2

Press the other lever and move it sideways slightly until it is also released from the retention tab.

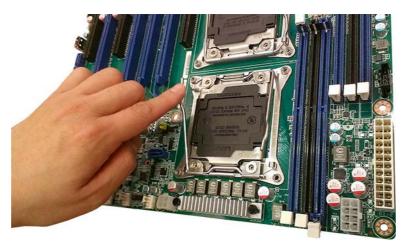

### Step 3

Lift the load plate.

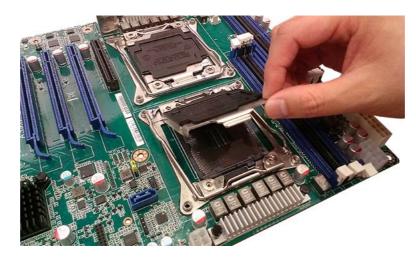

### Step 4

Position the CPU over the socket ensuring that the triangle mark on the CPU lines up with the triangle mark on the motherboard.

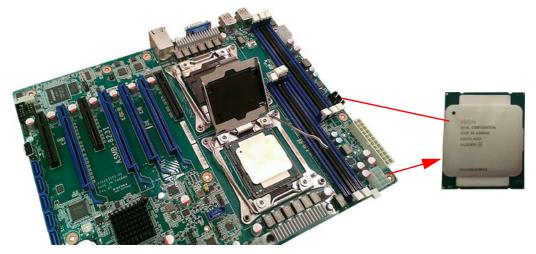

### Step 5

Close the load plate over the CPU. Push down both levers and insert them under the retention tabs ensuring the edge of the load plate is fixed securely by both levers.

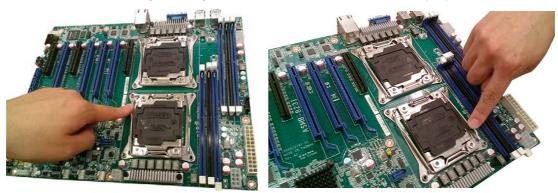

### Step 6

Remove protective plastic cover.

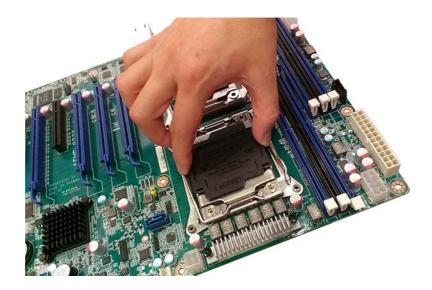

### **Step 7** Finished.

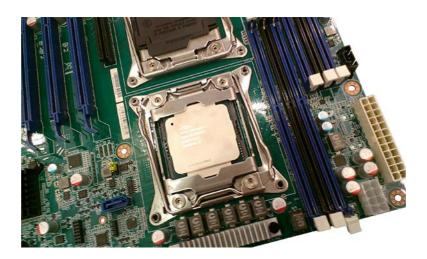

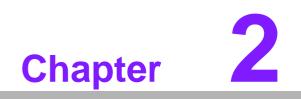

Connections

# 2.1 Introduction

You can access most of the connectors from the top of the board as it is being installed in the chassis. If you have a number of cards installed, you may need to partially remove a card to make all the connections.

# 2.2 USB Ports and LAN Ports (USB0~USB10/LAN1/ LAN2)

The USB ports comply with USB 2.0 & 3.0. Transmission rates could be up to 480 Mbps (USB 2.0) / 5Gbps (USB 3.0) and fuse protection are supported. The USB interface can be disabled in the system BIOS setup.

The ASMB-823I is equipped with two high-performance 1000 Mbps Ethernet LANs. They are supported by all major network operating systems. The RJ-45 jacks on the rear plate provide convenient 1000Base-T operation. One is shared with IPMI for system management.

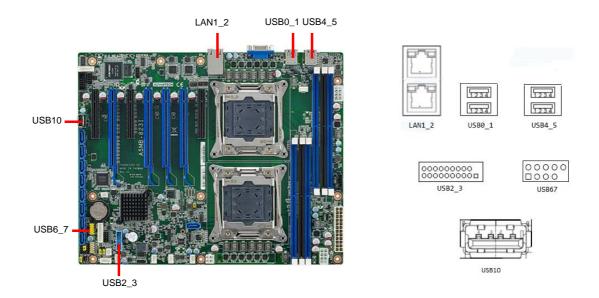

Example: USB6\_7

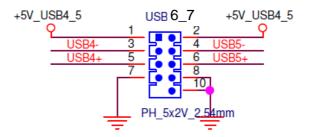

# 2.3 VGA Connector (VGA1)

The ASMB-823I includes a VGA interface that can drive conventional CRT and LCD displays.

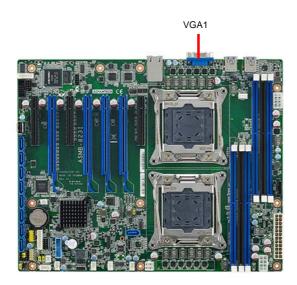

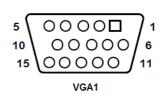

# 2.4 Serial Ports (COM2)

The ASMB-823I offers one 2 x 5P pitch: 2.50mm serial port. (Onboard)

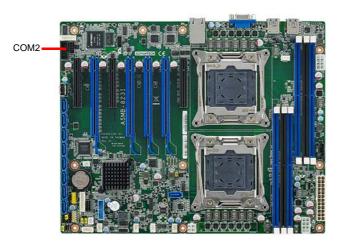

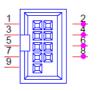

COM2

# 2.5 PS2 Keyboard and Mouse Connectors (KBMS2)

The 6-pin KBMS2 connector is for additional keyboard & mouse device usage.

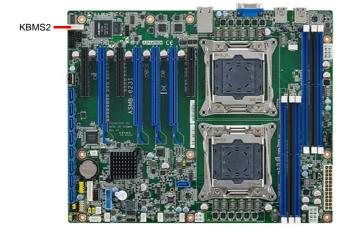

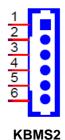

# 2.6 CPU Fan Connector (CPU FAN0/FAN1)

If a fan is used, this connector supports cooling fans that draw up to 1.5A (18W).

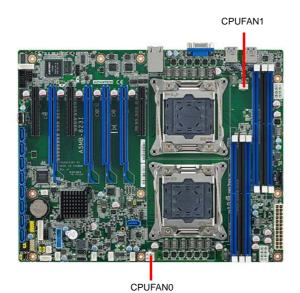

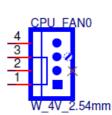

| Table 2.1: CPU FAN Pin Definition |           |           |  |  |
|-----------------------------------|-----------|-----------|--|--|
|                                   | CPU FAN0  | CPU FAN1  |  |  |
| 1                                 | GND       | GND       |  |  |
| 2                                 | +12V      | +12V      |  |  |
| 3                                 | CPU0_TACH | CPU1_TACH |  |  |
| 4                                 | CPU0_PWM  | CPU1_PWM  |  |  |

# Chapter 2 Connections

# 2.7 System Fan Connector (SYS FAN0/FAN1/FAN2)

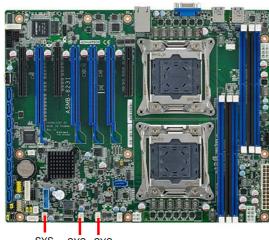

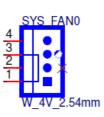

SYS SYS SYS FAN2 FAN FAN0

| Table 2.2: SYS FAN Pin Definition |           |           |           |  |  |
|-----------------------------------|-----------|-----------|-----------|--|--|
|                                   | SYS FAN0  | SYS FAN1  | SYS FAN2  |  |  |
| 1                                 | GND       | GND       | GND       |  |  |
| 2                                 | +12V      | +12V      | +12V      |  |  |
| 3                                 | FAN0_TACH | FAN1_TACH | FAN2_TACH |  |  |
| 4                                 | FAN0_PWM  | FAN1_PWM  | FAN2_PWM  |  |  |

# 2.8 Front Panel Connector (JFP1)

There are several external switches and LEDs to monitor and control the ASMB-823I.

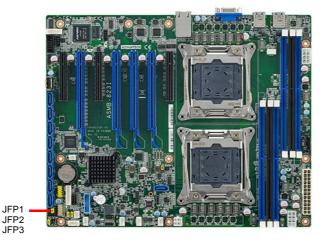

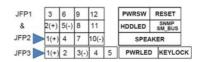

### 2.8.1 Power LED (JFP3)

JFP3 pin 1 and pin 3 are for the power LED. Refer to Appendix B for detailed information on the pin assignments. If an ATX power supply is used, the system's power LED status will be as indicated as follows.

| Table 2.3: ATX Power Supply LED Status |                 |  |  |
|----------------------------------------|-----------------|--|--|
| ACPI Power Mode                        | LED (ATX power) |  |  |
| System On (S0)                         | On              |  |  |
| System Standby (S1)                    | Fast flashes    |  |  |
| System Hibernation(S4)                 | Slow flashes    |  |  |
| System Off (S5)                        | Off             |  |  |

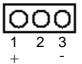

### 2.8.2 External Speaker (JFP2 pins 1, 4, 7, 10)

JFP2 pins 1, 4, 7, 10 connect to an external speaker. The ASMB-823I provides an onboard buzzer as an alternative. To enable the buzzer, set pins 7-10 closed.

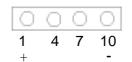

# Chapter 2 Connections

### 2.8.3 HDD LED Connector (JFP1 Pins 2 & 5)

You can connect an LED to connector JFP1 to indicate when the HDD is active.

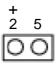

### 2.8.4 Reset Connector (JFP1 Pins 9 & 12)

Many computer cases offer the convenience of a reset button.

| 9 | 12 |
|---|----|
| 0 | 0  |

### 2.8.5 SNMP Connector (JFP1 Pins 8 & 11)

SNMP connector could connect with "SAB-2000" remote control board to monitor ASMB-823I through the super IO chip.

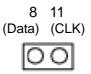

### 2.8.6 Case Open (JCASE1)

A Chassis Intrusion header is located at JCASE1 on the motherboard. Attach the appropriate cable from the chassis to be informed of a chassis intrusion when the chassis is opened. The default function is disabled and Pin 1-2 is bridged by a jumper cap.

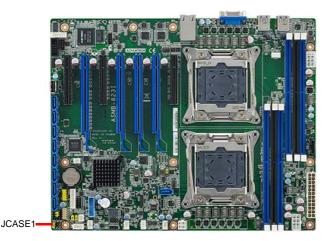

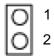

# 2.9 SATA SGPIO (SGPIO1 & 2)

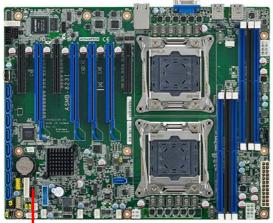

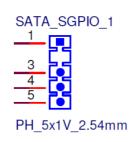

SGPIO1 & 2

| 1 | SCLOCK_PCH    |
|---|---------------|
| 2 | NC            |
| 3 | SLOAD_PCH     |
| 4 | SDATAOUT0_PCH |
| 5 | SDATAOUT1_PCH |

# 2.10 Front Panel LAN Indicator Connector (LANLED1)

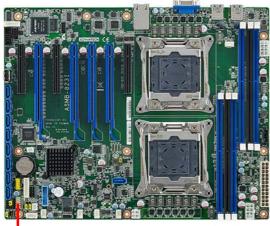

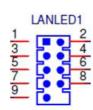

LANLED1

| 1 | LAN1_LED0_ACT   | 2  | LAN2_LED1_ACT  |  |
|---|-----------------|----|----------------|--|
| 3 | VCC3_LAN1LED    | 4  | VCC3_LAN2LED   |  |
| 5 | LAN1_LED1_1000M | 6  | LAN2_LED2_1000 |  |
| 7 | LAN1_LED2_100M  | 8  | LAN2_LED0_100  |  |
| 9 | VCC3            | 10 | NC             |  |

# 2.11 Serial ATA Interface (SATA0-SATA4, sSATA0sSATA3)

ASMB-823I features nine serial ATA III interfaces (up to 600 MB/s) which eases cabling to hard drives with thin and long cables. The sSATA1 located next to CPU0 allows SATA DOM (Serial ATA Disk on Module) installation for special application usage.

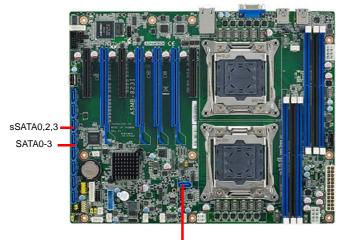

sSATA1

# Chapter 2 Connections

# 2.12 PCIe & PCI Expansion Slots

The ASMB-823I provides several expansion slots.

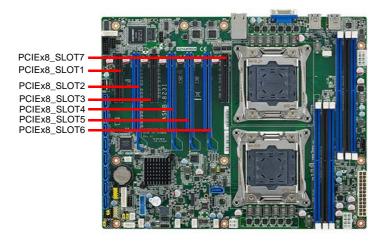

| Slot Length | Link                                                                     | PCI-E Generation                                                                                                    | PCIe link provide from                                                                                                    |
|-------------|--------------------------------------------------------------------------|----------------------------------------------------------------------------------------------------|----------------------------------------------------------------------------------------------------|
| PCI-E x8    | PCI-E x4                                                                 | 2                                                                                                    | PCH                                                                                                    |
| PCI-E x16   | PCI-E x16                                                                | 3                                                                                                    | CPU1                                                                                                    |
| PCI-E x8    | PCI-E x8                                                                 | 3                                                                                                    | CPU1                                                                                                    |
| PCI-E x16   | PCI-E x16                                                                | 3                                                                                                    | CPU0                                                                                                    |
| PCI-E x16   | PCI-E x16                                                                | 3                                                                                                    | CPU1                                                                                                    |
| PCI-E x16   | PCI-E x16                                                                | 3                                                                                                    | CPU0                                                                                                    |
| PCI-E x8    | PCI-E x8                                                                 | 3                                                                                                    | CPU0                                                                                                    |
|             | PCI-E x8<br>PCI-E x16<br>PCI-E x8<br>PCI-E x16<br>PCI-E x16<br>PCI-E x16 | PCI-E x8         PCI-E x4           PCI-E x16         PCI-E x16           PCI-E x8         PCI-E x8           PCI-E x16         PCI-E x16           PCI-E x16         PCI-E x16           PCI-E x16         PCI-E x16           PCI-E x16         PCI-E x16 | PCI-E x8       PCI-E x4       2         PCI-E x16       PCI-E x16       3         PCI-E x8       PCI-E x8       3         PCI-E x16       PCI-E x16       3         PCI-E x16       PCI-E x16       3         PCI-E x16       PCI-E x16       3 |

# 2.13 Auxiliary Power Connector (ATXPWR1/ ATX12V1/ATX12V2)

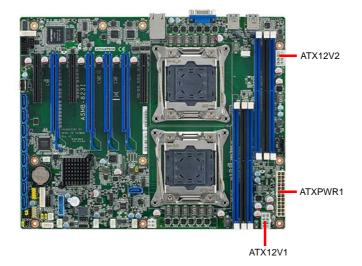

- Note! 1. Please use a power supply which is of SSI type; minimum output should be at least 700 W.
   2 ATXPWR1 & ATX12V1 & ATX12V2 sockets should be all con-
  - ATXPWR1 & ATX12V1 & ATX12V2 sockets should be all connected with power supply, otherwise ASMB-823I will not boot up normally.

# 2.14 HD Audio Interface Connector (HDAUD1)

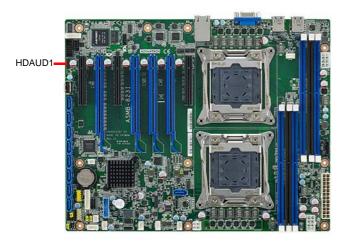

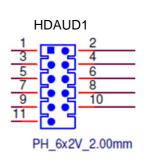

| 1  | +5 V_AUD  | 2  | GND        |
|----|-----------|----|------------|
| 3  | ACZ_SYNC  | 4  | ACZ_BITCLK |
| 5  | ACZ_SDOUT | 6  | ACZ_SDIN0  |
| 7  | ACZ_SDIN1 | 8  | ACZ_RST#   |
| 9  | +AC_12V   | 10 | GND        |
| 11 | GND       | 12 | NC         |

# 2.15 LPC Connector (LPC1) for Optional TPM Module

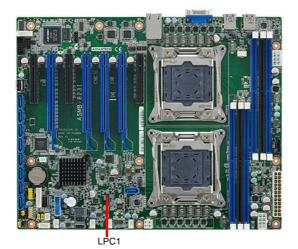

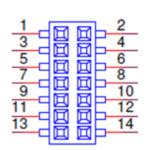

| 1  | CLK_33M_TPM | 2  | LPC_AD1     |
|----|-------------|----|-------------|
| 3  | PLTRST_LPC  | 4  | LPC_AD0     |
| 5  | LPC_FRAME   | 6  | +3.3V       |
| 7  | LPC_AD3     | 8  | GND         |
| 9  | LPC_AD2     | 10 | SMB_SCL_LPC |
| 11 | SERIRQ_PCH  | 12 | SMB_SDA_LPC |
| 13 | +5V_AUX     | 14 | +5V         |
|    |             |    |             |

# 2.16 Clear CMOS Connector (JCMOS1, JME1)

Setting jumper from pin 1-2 to pin 2-3, then back to pin 1-2 to reset CMOS data.

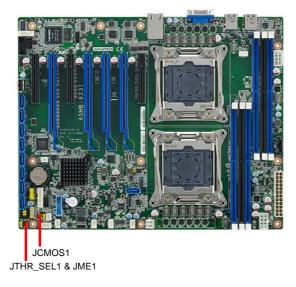

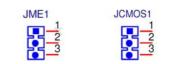

PH\_3x1V\_2.00mm PH 3x1V 2.54mm

|   | JCMOS1       | JME1          |
|---|--------------|---------------|
| 1 | SRTC_RST_PCH | NC            |
| 2 | RTC_RST_PCH  | HDA_SDOUT_PCH |
| 3 | GND          | 3.3V          |

# 2.17 PMBUS Connector (PMBUS1)

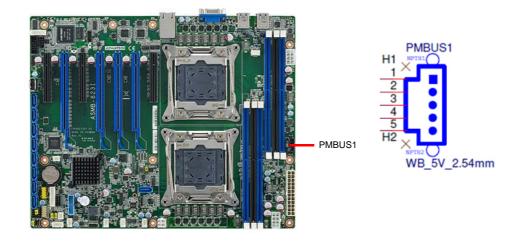

| 1 | SMB_SCL_PM |  |
|---|------------|--|
| 2 | SMB_SDA_PM |  |
| 3 | SMB_ALT_PM |  |
| 4 | GND        |  |
| 5 | +3.3V      |  |

# 2.18 Front Panel SMBUS Connector (SMBUS1)

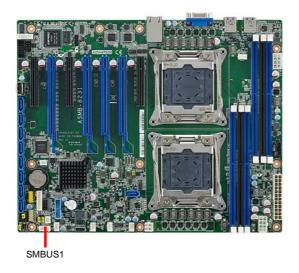

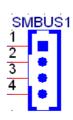

| 1 | +3.3V_AUX   |
|---|-------------|
| 2 | SMB_SCL_FRU |
| 3 | SMB_SDA_FRU |
| 4 | GND         |

# 2.19 IPMI Module Connector (BMC1)

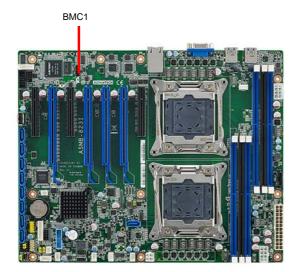

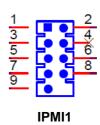

This connector will only fit to ASMB-BMC-00A1E and only exist in ASMB-823I sku.

# 2.20 VOLT1 Connector (VOLT1)

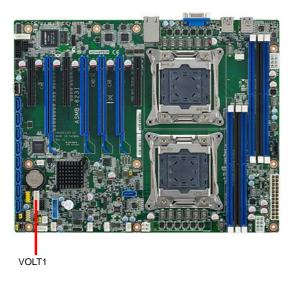

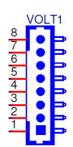

VOLT1 connects to the alarm board on the Advantech chassis. These alarm boards give warnings if a power supply or fan fails, if the chassis overheats, or if the back-plane malfunctions.

| 1 | 5VSB | 5 | +5V   |
|---|------|---|-------|
| 2 | GND  | 6 | +3.3V |
| 3 | GND  | 7 | -12V  |
| 4 | -5V  | 8 | +12V  |

# 2.21 GPIO Connector (GPIO1)

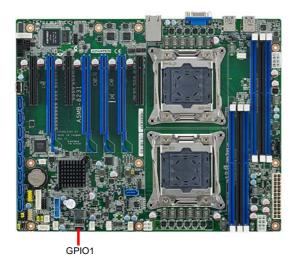

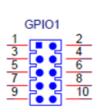

| 1 | SIO GPIO0     | 2  | SIO GPIO4 |  |
|---|---------------|----|-----------|--|
| 3 | <br>SIO_GPIO1 | 4  | SIO_GPIO5 |  |
| 5 | SIO_GPIO2     | 6  | SIO_GPIO6 |  |
| 7 | SIO_GPIO3     | 8  | SIO_GPIO7 |  |
| 9 | VCC_GPIO0     | 10 | GND       |  |

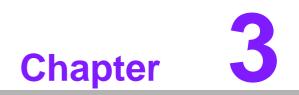

AMI BIOS

# 3.1 Introduction

With the AMI BIOS Setup program, you can modify BIOS settings and control the special features of your computer. The Setup program uses a number of menus for making changes and turning the special features on or off. This chapter describes the basic navigation of the ASMB-823I setup screens.

| Aptio Setup Utility<br>Main Advanced IntelRCSetup Se                                                                  | <mark>y – Copyright (C) 2014 Americ</mark><br>erver Mgmt Security Boot S                                       |                                                                                                    |
|----------------------------------------------------------------------------------------------------|----------------------------------------------------------------------------------------------------|----------------------------------------------------------------------------------------------------|
| BIOS Information<br>BIOS Vendor<br>Core Version<br>Compliancy<br>Project Version<br>Build Date and Time<br>Main Board | American Megatrends<br>5.009 0.21 x64<br>UEFI 2.3; PI 1.2<br>ASMB S823X006<br>09/05/2014 09:24:40<br>ASMB-823I | Set the Date. Use Tab to<br>switch between Date elements.                                                                                                    |
| Memory Information                                                                                                    |                                                                                                    |                                                                                                    |
| Total Memory                                                                                                    | 4096 MB                                                                                                    |                                                                                                    |
| System Date                                                                                                    | [Tue 10/14/2014]                                                                                               |                                                                                                    |
| System Time                                                                                                    | [17:50:05]                                                                                                    | ++: Select Screen                                                                                                    |
| Access Level                                                                                                    | Administrator                                                                                                  | <pre>fl: Select Item<br/>Enter: Select<br/>+/-: Change Opt.<br/>F1: General Help<br/>F2: Previous Values<br/>F3: Optimized Defaults<br/>F4: Save &amp; Exit<br/>ESC: Exit</pre> |

AMI's BIOS ROM has a built-in Setup program that allows users to modify the basic system configuration. This type of information is stored in battery-backed up CMOS so it retains the Setup information when the power is turned off.

# Note!

The BIOS setup screens shown in this chapter are for reference only, they may not exactly match what you see on your display devices.

# 3.2 BIOS Setup

# 3.2.1 Main Menu

Press <Del> during bootup to enter AMI BIOS CMOS Setup Utility; the Main Menu will appear on the screen. Use arrow keys to select among the items and press <Enter> to accept or enter the sub-menu.

| Aptio Setup Utility – Copyright (C) 2014 American Megatrends, Inc.<br>Main Advanced IntelRCSetup Server Mgmt Security Boot Save & Exit |                                                                                                    |                                                                                                    |  |  |  |
|----------------------------------------------------------------------------------------------------|----------------------------------------------------------------------------------------------------|----------------------------------------------------------------------------------------------------|--|--|--|
| BIOS Information<br>BIOS Vendor<br>Core Version<br>Compliancy<br>Project Version<br>Build Date and Time<br>Main Board                  | American Megatrends<br>5.009 0.21 x64<br>UEFI 2.3; PI 1.2<br>ASMB S823X006<br>09/05/2014 09:24:40<br>ASMB-823I | Set the Date. Use Tab to<br>switch between Date elements.                                                                                                    |  |  |  |
| Memory Information<br>Total Memory<br>System Date                                                                                      | 4096 MB<br>[Tue 10/14/2014]                                                                                    |                                                                                                    |  |  |  |
| System Time                                                                                                    | [17:50:05]                                                                                                    | ++: Select Screen                                                                                                    |  |  |  |
| Access Level                                                                                                    | Administrator                                                                                                  | <pre>14: Select Item<br/>Enter: Select<br/>+/-: Change Opt.<br/>F1: General Help<br/>F2: Previous Values<br/>F3: Optimized Defaults<br/>F4: Save &amp; Exit<br/>ESC: Exit</pre> |  |  |  |

The Main BIOS setup screen has two main frames. The left frame displays all the options that can be configured. Grayed-out options cannot be configured; options in blue can be. The right frame displays the key legend. Above the key legend is an area reserved for a text message. When an option is selected in the left frame, it is highlighted in white. Often a text message will accompany it.

## System Time / System Date

Use this option to change the system time and date. Highlight System Time or System Date using the <Arrow> keys. Enter new values through the keyboard. Press the <Tab> key or the <Arrow> keys to move between fields. The date must be entered in MM/DD/YY format. The time must be entered in HH:MM:SS format.

# 3.2.2 Advanced BIOS Features Setup

Select the Advanced tab from the ASMB-823I setup screen to enter the Advanced BIOS setup screen. You can select any of the items in the left frame of the screen, such as CPU configuration, to go to the sub menu for that item. You can display an Advanced BIOS Setup option by highlighting it using the <Arrow> keys. All Advanced BIOS Setup options are described in this section. The Advanced BIOS Setup screens are shown below. The sub menus are described on the following pages.

| Aptio Setup Utility – Copyright (C) 2<br>Main Advanced IntelRCSetup Server Mgmt Securit                                                                                                    |                                                                                                    |
|----------------------------------------------------------------------------------------------------|----------------------------------------------------------------------------------------------------|
| <ul> <li>ACPI Settings</li> <li>NCT6776 Super IO Configuration</li> <li>NCT6776 HW Monitor</li> <li>Serial Port Console Redirection</li> <li>PCI Subsystem Settings</li> <li>CSM Configuration</li> <li>Trusted Computing</li> <li>USB Configuration</li> </ul> | System ACPI Parameters.                                                                                                    |
|                                                                                                    | <pre>++: Select Screen 14: Select Item Enter: Select +/-: Change Opt. F1: General Help F2: Previous Values F3: Optimized Defaults F4: Save &amp; Exit ESC: Exit</pre> |
| Version 2.17.1245. Copyright (C) 201                                                                                                    | 4 American Megatrends, Inc.                                                                                                    |

# 3.2.2.1 ACPI Settings

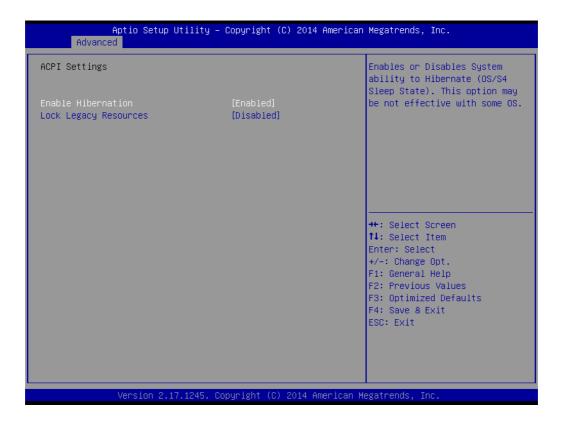

Enable Hibernation

"Enable or disable" Hibernation.

Lock Legacy Resources
 "Enable" or "Disable" Lock Legacy Resources.

## 3.2.2.2 NCT6776 Super IO Configuration

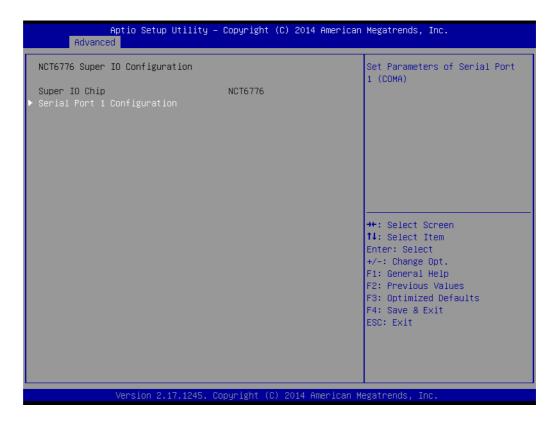

#### Serial Port 1 Configuration

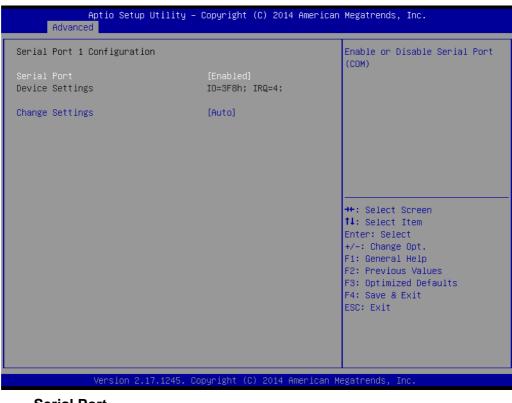

- Serial Port "Enable" or "Disable" Serial Port 1.
- Change Settings

To select an optimal setting for serial port 1.

# 3.2.2.3 NCT6776 HW Monitor

| Aptio Setup Utility<br>Advanced | – Copyright (C) 2014 America | n Megatrends, Inc.                               |
|---------------------------------|------------------------------|--------------------------------------------------|
| NCT6776 HW Monitor              |                              | ▲ Enabled/Disabled Case Open<br>Warning Message. |
| Case Open Warning               | [Disabled]                   |                                                  |
| Watchdog Timer                  | [Disabled]                   |                                                  |
| CPU Warning Temperatrue         | [Disabled]                   |                                                  |
| CPU ACPI Shutdown Temperature   | [Disabled]                   |                                                  |
| ▶ FAN Mode Configuration        |                              |                                                  |
| PC Health Status                |                              |                                                  |
| System Inlet Temperature        | : +33°C                      |                                                  |
| System Outlet Temperature       | : +38°C                      |                                                  |
| CPUO Temperature (PECI)         | : +42°C                      |                                                  |
| CPU1 Temperature (PECI)         | : +41°C                      | ++: Select Screen                                |
|                                 |                              | ↑↓: Select Item                                  |
| CPU Fan O Speed                 | : 5793 RPM                   | Enter: Select                                    |
| CPU Fan 1 Speed                 | : 5601 RPM                   | +/-: Change Opt.                                 |
| System Fan O Speed              | : N/A                        | F1: General Help                                 |
| System Fan 1 Speed              | : N/A                        | F2: Previous Values                              |
| System Fan 2 Speed              | : N/A                        | F3: Optimized Defaults<br>F4: Save & Exit        |
| CPU0 Voltage                    | : +1.808 V                   | ESC: Exit                                        |
| CPU1 Voltage                    | : +1.808 V                   |                                                  |
| +12V                            | : +11.651 V                  |                                                  |
| +5V                             | : +4.672 V                   | •••<br>•                                         |
|                                 |                              |                                                  |
| Version 2.17.1245.              | Copyright (C) 2014 American  | Megatrends, Inc.                                 |

#### Case Open Warning

Enable/Disable the Chassis Intrusion monitoring function. When enabled and the case is opened, the warning message will show in POST screen.

#### Watchdog Timer

Enable and Disable the watchdog timer function.

#### CPU Warning Temperature

Set the CPU warning temperature threshold. When the system reaches the warning temperature, the speaker will beep.

#### ACPI Shutdown Temperature

Set the ACPI shutdown temperature threshold. When the system reaches the shutdown temperature, it will be automatically shut down by ACPI OS to protect the system from overheat damage.

#### Fan Mode Configuration

The default of CPU/System FAN is Smart FAN IV mode and the BIOS will automatically control the FAN speed by CPU temperature.

When set to manual mode, fan duty setting can be changed; the range is from 30%~100%, default setting is 50%.

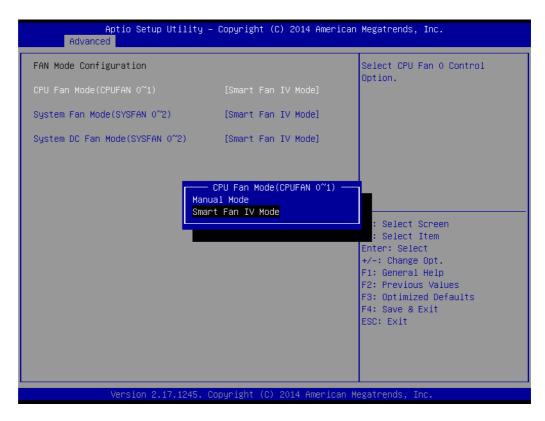

## 3.2.2.4 Serial Port Console Redirection

#### Console Redirection

To "Enable or disable" console redirection feature.

| Aptio Setup Utility – (<br>Advanced                                                                                                    | Copyright   | (C) 2014 American  | Megatrends, Inc.                                                                                  |
|----------------------------------------------------------------------------------------------------|-------------|--------------------|---------------------------------------------------------------------------------------------------|
| COMO<br>Console Redirection<br>> Console Redirection Settings<br>Legacy Console Redirection<br>> Legacy Console Redirection Settings    | [Enabled]   |                    | Console Redirection Enable or<br>Disable.                                                         |
| Serial Port for Out-of-Band Managemen<br>Windows Emergency Management Service:<br>Console Redirection<br>▶ Console Redirection Settings |             |                    | <pre>++: Select Screen 1↓: Select Item Enter: Select +/-: Change Opt. F1: General Help</pre>      |
|                                                                                                    |             |                    | F1: General Help<br>F2: Previous Values<br>F3: Optimized Defaults<br>F4: Save & Exit<br>ESC: Exit |
| Version 2.17.1245. Co                                                                                                    | oyright (C) | ) 2014 American Mo | egatrends, Inc.                                                                                   |

## Console Redirection Settings

| Aptio Setup Utility -<br>Advanced                                                                                                    | – Copyright (C) 2014 An                                                                                                    | merican Megatrends, Inc.                                                                                                    |
|----------------------------------------------------------------------------------------------------|----------------------------------------------------------------------------------------------------|----------------------------------------------------------------------------------------------------|
| COMO<br>Console Redirection Settings<br>Terminal Type<br>Bits per second<br>Data Bits<br>Parity<br>Stop Bits<br>Flow Control<br>VT-UTF8 Combo Key Support<br>Recorder Mode<br>Resolution 100x31<br>Legacy OS Redirection Resolution<br>Putty KeyPad<br>Redirection After BIOS POST | [ANSI]<br>[115200]<br>[8]<br>[None]<br>[1]<br>[None]<br>[Enabled]<br>[Disabled]<br>[Disabled]<br>[80x24]<br>[VT100]<br>[Always Enable] | Emulation: ANSI: Extended<br>ASCII char set. VT100: ASCII<br>char set. VT100+: Extends<br>VT100 to support color,<br>function keys, etc. VT-UTF8:<br>Uses UTF8 encoding to map<br>Unicode chars onto 1 or more<br>bytes.<br>**: Select Screen<br>14: Select Item<br>Enter: Select<br>+/-: Change Opt.<br>F1: General Help<br>F2: Previous Values<br>F3: Optimized Defaults<br>F4: Save & Exit<br>ESC: Exit |
| Version 2.17.1245. (                                                                                                    | Copyright (C) 2014 Amer                                                                                                    | rican Megatrends, Inc.                                                                                                    |

#### Terminal Type

Select a terminal type to be used for console redirection. Options available: VT100/VT100+/ANSI /VT-UTF8.

#### - Bits Per Second

Select the baud rate for console redirection. Options available: 9600/19200/57600/115200.

#### - Parity

A parity bit can be sent with the data bits to detect some transmission errors. Even: parity bit is 0 if the number of 1's in the data bits is even.

Odd: parity bit is 0 if number of 1's the data bits is odd.

Mark: parity bit is always 1. Space: Parity bit is always 0.

Mark and Space Parity do not allow for error detection.

Options available: None/Even/Odd/Mark/Space.

#### Stop Bits

Stop bits indicate the end of a serial data packet. (A start bit indicates the beginning). The standard setting is 1 stop bit. Communication with slow devices may require more than 1 stop bit.

Options available: 1/2.

#### Flow Control

Flow control can prevent data loss from buffer overflow. When sending data, if the receiving buffers are full, a 'stop' signal can be sent to stop the data flow. Once the buffers are empty, a 'start' signal can be sent to re-start the flow. Hardware flow control uses two wires to send start/stop signals.

Options available: None/Hardware RTS/CTS.

- Recorder Mode

When this mode enabled, only text will be send. This is to capture Terminal data.

Options available: Enabled/Disabled.

- Legacy OS Redirection Resolution

On Legacy OS, the number of Rows and Columns supported redirection. Options available: 80x24/80X25.

Putty Keypad
 Select function key and keypad on putty.

### Console Redirection Setting

| Aptio Setup Util<br>Advanced                                                                                  | ity – Copyright (C) 2014 Am                               | erican Megatrends, Inc.                                                                                                    |
|----------------------------------------------------------------------------------------------------|-----------------------------------------------------------|----------------------------------------------------------------------------------------------------|
| Out-of-Band Mgmt Port<br>Terminal Type<br>Bits per second<br>Flow Control<br>Data Bits<br>Parity<br>Stop Bits | COMO<br>[VT-UTF8]<br>[115200]<br>[None]<br>8<br>None<br>1 | <pre>VT-UTF8 is the preferred<br/>terminal type for out-of-band<br/>management. The next best<br/>choice is VT100+ and then<br/>VT100. See above, in Console<br/>Redirection Settings page, for<br/>more Help with Terminal<br/>Type/Emulation.</pre> ++: Select Screen<br>11: Select Item<br>Enter: Select<br>+/-: Change Opt.<br>F1: General Help<br>F2: Previous Values<br>F3: Optimized Defaults<br>F4: Save & Exit<br>ESC: Exit |
| Version 2.17.12                                                                                               | 45. Copyright (C) 2014 Amer                               | ican Megatrends, Inc.                                                                                                    |

#### - Out-of-Band Mgmt Port

To select the com port user would like to set for having console redirection feature.

- Terminal Type

Set as "VT100", "VT100+", "VT-UTF8", or "ANSI". "VT-UTF8" is the default setting.

- Bits Per Second

To select serial port transmission. Speed must be matched on the other side. It can be set as "9600", "19200", "57600", or "115200". "115200" is the default setting.

- Flow Control

Flow control can prevent data loss from buffer overflow. It can be set as "None",

"Hardware RTS/CTS", or "Software Xon/Xoff". "None" is the default setting.

# 3.2.2.5 PCI Subsystem Settings

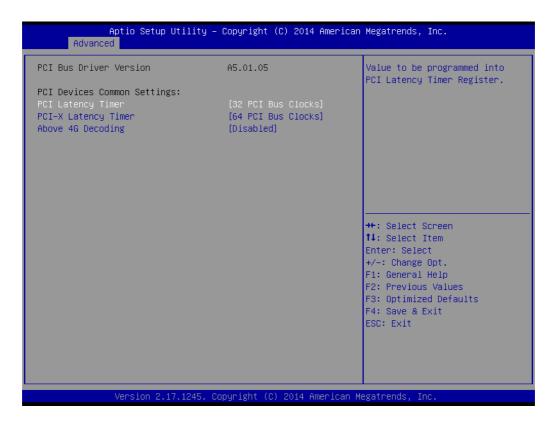

### PCI / PCI-X Latency Timer

Value in units of PCI clocks for PCI device latency timer register.

#### Above 4G Decoding

Enables or disables 64-bit capability. Devices to be decoded in above 4G address space (Only if system supports 64-bit PCI decoding).

Note!

Some graphic or GPU cards need to enable 4G Decoding.

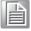

## 3.2.2.6 CSM Configuration

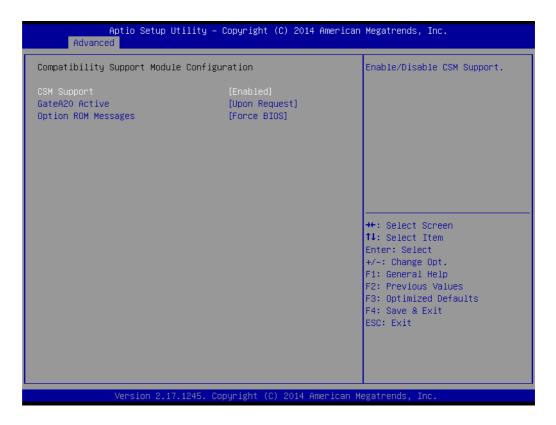

#### CSM Support

Enables or disables UEFI CSM (Compatibility Support Module) to support a legacy PC boot process.

### GateA20 Active

This items is useful When RT code is executed above 1MB. When this it's set as "UPON RQUEST", GA20 can be disabled using BIOS services. When it's set as "Always", it does not allow disabling GA20.

#### Option ROM Messages

"Force BIOS or Keep Current" to set the display mode for Option ROM

# 3.2.2.7 Trusted Computing

| Aptio Setup Utility<br>Advanced                        | y – Copyright (C) 2014 Am | erican Megatrends, Inc.                                                                                                 |
|--------------------------------------------------------|---------------------------|----------------------------------------------------------------------------------------------------|
| Configuration<br>Security Device Support               | [Disabled]                | Enables or Disables BIOS<br>support for security device.<br>O.S. will not show Security<br>Device. TCG EFI protocol and |
| Current Status Information<br>NO Security Device Found |                           | INT1A interface will not be available.                                                                                  |
|                                                        |                           | ++: Select Screen<br>fl: Select Item<br>Enter: Select<br>+/-: Change Opt.                                               |
|                                                        |                           | F1: General Help<br>F2: Previous Values<br>F3: Optimized Defaults<br>F4: Save & Exit<br>ESC: Exit                       |
| Version 2.17.1245                                      | . Copyright (C) 2014 Amer | ican Megatrends, Inc.                                                                                                   |

# Security Device Support

Enables or disables BIOS support for security device. Purchase Advantech LPC TPM module to enable TPM function. P/N: PCATPM-00A1E.

### 3.2.2.8 USB Configuration

| Aptio Setup Utility –<br>Advanced  | Copyright (C) 2014 American | Megatrends, Inc.                                                |
|------------------------------------|-----------------------------|-----------------------------------------------------------------|
| USB Configuration                  |                             | Enables Legacy USB support.<br>AUTO option disables legacy      |
| USB Module Version                 | 8.11.02                     | support if no USB devices are<br>connected. DISABLE option will |
| USB Devices:<br>1 Drive, 2 Hubs    |                             | keep USB devices available<br>only for EFI applications.        |
| Legacy USB Support                 | [Enabled]                   |                                                                 |
| XHCI Hand-off                      | [Enabled]                   |                                                                 |
| EHCI Hand-off                      | [Disabled]                  |                                                                 |
| USB Mass Storage Driver Support    | [Enabled]                   |                                                                 |
| USB hardware delays and time-outs: |                             |                                                                 |
| USB transfer time-out              | [20 sec]                    | ++: Select Screen                                               |
| Device reset time-out              | [20 sec]                    | †↓: Select Item                                                 |
| Device power-up delay              | [Auto]                      | Enter: Select                                                   |
| Mass Storage Devices:              |                             | +/−: Change Opt.<br>F1: General Help                            |
| Apacer HandyDrive 1.05             | [Auto]                      | F2: Previous Values                                             |
|                                    | [hato]                      | F3: Optimized Defaults                                          |
|                                    |                             | F4: Save & Exit                                                 |
|                                    |                             | ESC: Exit                                                       |
|                                    |                             |                                                                 |
|                                    |                             |                                                                 |
|                                    |                             |                                                                 |
|                                    |                             |                                                                 |
| Version 2.17.1245. Cc              | pyright (C) 2014 American M | egatrends, Inc.                                                 |

#### Legacy USB Support

This is for supporting USB device under a legacy OS such as DOS. When choosing "AUTO", the system will automatically detect if any USB device is plugged into the computer and enable USB legacy mode when a USB device is plugged and disable USB legacy mode when no USB device is attached.

#### XHCI Hand-off

This is a workaround for OS without XHCI hand-off support. The XHCI ownership change should be claimed by XHCI driver.

- EHCI Hand-off This is a workaround for OS without EHCI hand-off support. The EHCI ownership change should be claimed by EHCI driver.
- USB Mass Storage Driver Support Enable/Disable USB mass storage driver support.
- USB Transfer Time-out
   Selects the USB transfer time-out value. [1,5,10,20sec]
- Device Reset Time-out
   Selects the USB device reset time-out value. [10,20,30,40 sec]

#### Device Power-up Delay

This item appears only when Device power-up delay item is set to [manual].

# 3.2.3 IntelRCSetup

| Aptio Setup Utility – Copyright (C) 2014 Am<br>Main Advanced IntelRCSetup Server Mgmt Security Boc                                                                                                    |                                                                                                    |
|----------------------------------------------------------------------------------------------------|----------------------------------------------------------------------------------------------------|
| <ul> <li>Processor Configuration</li> <li>Advanced Power Management Configuration</li> <li>QPI Configuration</li> <li>Memory Configuration</li> <li>IIO Configuration</li> <li>PCH Configuration</li> <li>Server ME Configuration</li> </ul> | Displays and provides option<br>to change the Processor<br>Settings                                                                                                    |
| Setup Warning:<br>Setting items on this Screen to incorrect values<br>may cause system to malfunction!                                                                                                    | ++: Select Screen<br>11: Select Item<br>Enter: Select<br>+/-: Change Opt.<br>F1: General Help<br>F2: Previous Values<br>F3: Optimized Defaults<br>F4: Save & Exit<br>ESC: Exit |
| Version 2.17.1245. Copyright (C) 2014 Amer                                                                                                    | ∿ican Megatrends, Inc.                                                                                                    |

# 3.2.3.1 Processor Configuration

| Aptio Setup Utili<br>IntelRCSetup                                      | ty – Copyright (C) 2014 Ameri        | .can Megatrends, Inc.      |
|------------------------------------------------------------------------|--------------------------------------|----------------------------|
| Processor Configuration                                                |                                      | Change Per-Socket Settings |
| <ul> <li>Per-Socket Configuration</li> <li>Processor Socket</li> </ul> | Socket 0 Socket 1                    |                            |
| Processor ID                                                           | 000306F2*   000306F2                 |                            |
| Processor Frequency                                                    | 2.500GHz   2.500GHz                  |                            |
| Processor Max Ratio                                                    | 19H   19H                            |                            |
| Processor Min Ratio                                                    | осн   осн                            |                            |
| Microcode Revision                                                     | 00000023   00000023                  |                            |
| L1 Cache RAM                                                           | 768KB 768KB                          |                            |
| L2 Cache RAM<br>L3 Cache RAM                                           | 3072KB   3072KB<br>30720KB   30720KB |                            |
| Processor 0 Version                                                    | Intel(R) Xeon(R) CPU E5              |                            |
| Processor o version                                                    | -2680 v3 @ 2.50GHz                   | ++: Select Screen          |
| Processor 1 Version                                                    | Intel(R) Xeon(R) CPU E5              |                            |
|                                                                        | -2680 v3 @ 2.50GHz                   | Enter: Select              |
|                                                                        |                                      | +/-: Change Opt.           |
| Hyper-Threading [ALL]                                                  | [Enable]                             | F1: General Help           |
| Execute Disable Bit                                                    | [Enable]                             | F2: Previous Values        |
| VMX                                                                    | [Enable]                             | F3: Optimized Defaults     |
| Enable SMX                                                             | [Disable]                            | F4: Save & Exit            |
| Hardware Prefetcher                                                    | [Enable]                             | ESC: Exit                  |
| Adjacent Cache Prefetch                                                | [Enable]                             |                            |
| DCU Streamer Prefetcher                                                | [Enable]                             |                            |
| DCU IP Prefetcher                                                      | [Enable]                             | · · ·                      |
|                                                                        |                                      |                            |
| Version 2.17.124                                                       | 5. Copyright (C) 2014 America        | an Megatrends, Inc.        |

| Aptio Setup Utilit<br>IntelRCSetup                                                                                                    | y – Copyright (C) 2014 American Megatrends, Inc.                                                                                                    |
|----------------------------------------------------------------------------------------------------|----------------------------------------------------------------------------------------------------|
| <ul> <li>Per-Socket Configuration</li> <li>Processor Socket</li> <li>Processor ID</li> <li>Processor Frequency</li> <li>Processor Max Ratio</li> <li>Processor Min Ratio</li> <li>Microcode Revision</li> <li>L1 Cache RAM</li> <li>L2 Cache RAM</li> <li>L3 Cache RAM</li> <li>Processor 0 Version</li> </ul> | Enable/disable AES-NI support<br>Socket 0 Socket 1<br>000306F2*   000306F2<br>2.500GHz   2.500GHz<br>19H   19H<br>0CH   0CH<br>00000023   00000023<br>768KB   768KB<br>3072KB   3072KB<br>3072KB   3072KB<br>3072KB   3072KB<br>Intel(R) Xeon(R) CPU E5<br>-2680 v3 @ 2.50GHz                                                                                                    |
| Processor 1 Version<br>Hyper-Threading [ALL]<br>Execute Disable Bit<br>VMX<br>Enable SMX<br>Hardware Prefetcher<br>Adjacent Cache Prefetch<br>DCU Streamer Prefetcher<br>DCU IP Prefetcher<br>DCU IP Prefetcher<br>DCU Mode<br>AES-NI                                                                          | Intel(R) Xeon(R) CPU E5<br>-2680 v3 @ 2.50GHz<br>(Enable]<br>[Enable]<br>[Enable]<br>[Disable]<br>[Enable]<br>[Enable] |

### Per-Socket Configuration

Use this to select how many processor cores you want to activate when you are using a dual or quad core processor.

#### Hyper-threading

Enable or disable Intel Hyper Threading technology.

#### Execute Disable Bit

This item specifies the Execute Disable Bit Feature. The settings are Enabled and Disabled. The Optimal and Fail-Safe default setting is Enabled. If Disabled is selected, the BIOS forces the XD feature flag to always return to 0.

#### VMX

Enable or disable Intel Virtual Machine Extensions (VMX) for IA-32 processors that support Intel® Vanderpool Technology

#### SMX

Enable or disable the Safer Mode Extensions. Safer Mode Extensions (SMX) provide a means for system software to launch an MLE and establish a measured environment within the platform to support trust decisions by end users.

#### Hardware Prefetcher

Hardware Prefetcher is a technique that fetches instructions and/or data from memory into the CPU cache memory well before the CPU needs it, so that it can improve the load-to-use latency. You may choose to enable or disable it.

#### Adjacent Cache Line Prefetch

The Adjacent Cache-Line Prefetch mechanism, like automatic hardware prefetch, operates without programmer intervention. When enabled through the BIOS, two 64-byte cache lines are fetched into a 128-byte sector, regardless of whether the additional cache line has been requested or not. You may choose to enable or disable it.

# DCU Streamer Prefetcher

Enable prefetch of next L1 data line based upon multiple loads in same cache line.

#### DCU IP Prefetcher

Enable prefetch of next L1 line based upon sequential load history.

#### DCU Mode

Change the data cache unit (DCU) mode.

#### AES-NI

This item is to enable or disable CPU advanced encryption standard instructions.

#### 3.2.3.2 Advanced Power Management

| Aptio Setup Utility – Copyright (C) 2014 American Megatrends, Inc.<br><mark>IntelRCSetup</mark>                               |                                                           |                                                                                                    |
|----------------------------------------------------------------------------------------------------|-----------------------------------------------------------|----------------------------------------------------------------------------------------------------|
| Advanced Power Management Config                                                                                              | guration                                                  | Enable the power management<br>features.                                                                                                    |
| Power Technology<br>Config TDP<br>Config TDP Level<br>> CPU P State Control<br>> CPU C State Control<br>> CPU T State Control | [Custom]<br>[Enable]<br>[Nominal]                         |                                                                                                    |
|                                                                                                    | Power Technology<br>Disable<br>Energy Efficient<br>Custom | ++: Select Screen<br>14: Select Item<br>Enter: Select<br>+/-: Change Opt.<br>F1: General Help<br>F2: Previous Values<br>F3: Optimized Defaults<br>F4: Save & Exit<br>ESC: Exit |
| Version 2.17.124                                                                                                    | 5. Copyright (C) 2014American M                           | legatrends, Inc.                                                                                                    |

#### Power Technology

Power technology default is "Energy Efficient". User can set "EIST", "P-STATE", "C3", "C6", "Package C State limit" under "Custom" Mode.

| Aptio Setup Utility -<br>IntelRCSetup                                        | - Copyright                      | (C) 2014 American  | Megatrends, Inc.                                                                                                    |
|------------------------------------------------------------------------------|----------------------------------|--------------------|----------------------------------------------------------------------------------------------------|
| CPU P State Control<br>EIST (P-states)<br>Turbo Mode<br>P-state coordination | (Enable)<br>[Enable]<br>[HW_ALL] |                    | When enabled, OS sets CPU<br>frequency according load. When<br>disabled, CPU frequency is set<br>at max non-turbo.                                                    |
|                                                                              |                                  |                    | <pre>++: Select Screen fl: Select Item Enter: Select +/-: Change Opt. F1: General Help F2: Previous Values F3: Optimized Defaults F4: Save &amp; Exit ESC: Exit</pre> |
| Version 2.17.1245. (                                                         | Copyright (C)                    | ) 2014 American Me | egatrends, Inc.                                                                                                    |

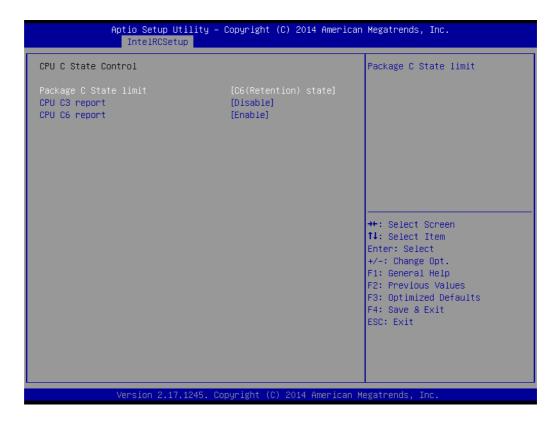

| Aptio Setup Ut<br>IntelRCSetu | ility — Copyright (C) 2014 A<br>p | merican Megatrends, Inc.                                |
|-------------------------------|-----------------------------------|---------------------------------------------------------|
| CPU T State Control           |                                   | Enable/Disable CPU throttling by OS. Throttling reduces |
| ACPI T-States                 | [Enable]                          | power consumption.                                      |
|                               |                                   |                                                         |
|                               |                                   |                                                         |
|                               |                                   |                                                         |
|                               |                                   |                                                         |
|                               |                                   | ++: Select Screen<br>↑↓: Select Item                    |
|                               |                                   | Enter: Select<br>+/-: Change Opt.                       |
|                               |                                   | F1: General Help<br>F2: Previous Values                 |
|                               |                                   | F3: Optimized Defaults<br>F4: Save & Exit               |
|                               |                                   | ESC: Exit                                               |
|                               |                                   |                                                         |
| Version 2.17.                 | 1245. Copyright (C) 2014 Ame      | rican Megatrends, Inc.                                  |

# 3.2.3.3 QPI Configuration

| Aptio Setup Utility – Copyright (C) 2014 Americ<br>IntelRCSetup | an Megatrends, Inc.                                                                                                    |
|-----------------------------------------------------------------|----------------------------------------------------------------------------------------------------|
| QPI Configuration<br><br>▶ QPI General Configuration            | Displays and provides option<br>to change the QPI General<br>Settings                                                                                                 |
|                                                                 | <pre>++: Select Screen fl: Select Item Enter: Select +/-: Change Opt. F1: General Help F2: Previous Values F3: Optimized Defaults F4: Save &amp; Exit ESC: Exit</pre> |
| Version 2.17.1245. Copyright (C) 2014 American                  | Megatrends, Inc.                                                                                                    |

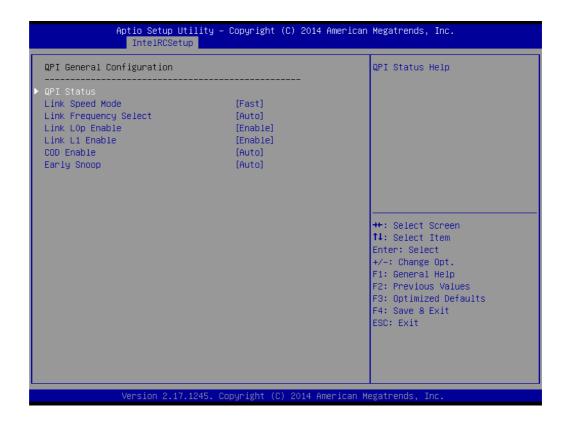

#### QPI Speed Mode

Select the QPI link speed as either the Fast mode or Slow Mode.

QPI Frequency Select

Allows for selecting the QPI Link frequency.

- QPI Link0p
   Enable/Disable QPI Link0p.
- QPI Link1 Enable/Disable QPI Link1.
- COD enable
   Enable/Disable Cluster on Die.
- Early Snoop
   Enable/Disable Early Snoop.

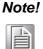

1. Intel® recommends exposing all 3 snoop modes as BIOS options to the user due to the varying memory latency & bandwidth trade offs across SKUs for each snoop mode.

a). Intel® Xeon® Processor E5-2600 v3/v4 Product Family supports up to 3 different snoop modes (Early Snoop, Home Snoop, Cluster on Die) to maintain memory coherency across the 2 sockets.

b). Choosing the optimal snoop mode setting is dependent on the workload characteristics and the SKU that is used.

2. It is expected behavior for LCC SKUs (4-8 cores) in NUMA & Early Snoop mode to have low remote bandwidth.

a). For workloads on LCC SKUs that need high local & remote memory bandwidth, use NUMA & Home Snoop mode at the expense of higher memory latency (up to 1.07x).

b). For workloads on LCC SKUs that have mostly remote memory accesses, use UMA & either Early Snoop or Home Snoop mode.

| Cluster on Die<br>Enable | Early Snoop<br>Mode                                 |
|--------------------------|-----------------------------------------------------|
| Disable                  | Enable                                              |
| Auto                     | Auto                                                |
| Auto                     | Enable                                              |
| Disable                  | Auto                                                |
| Disable                  | Disable                                             |
| Auto                     | Disable                                             |
| Enable                   | Disable                                             |
| Enable                   | Auto                                                |
| Enable                   | Enable                                              |
|                          | EnableDisableAutoAutoDisableDisableAutoEnableEnable |

# 3.2.3.4 Memory Configuration

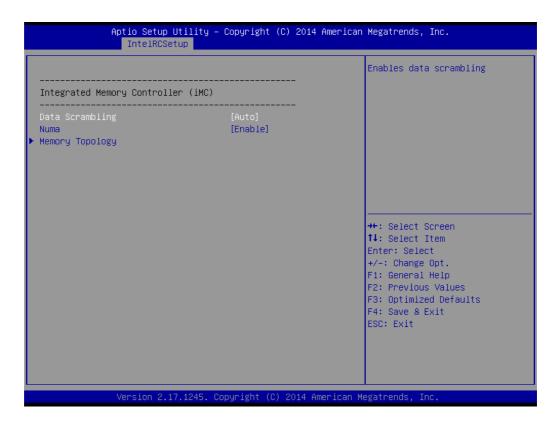

#### Data Scrabbling

Enable/Disable Data Scrambling.

#### NUMA

Enable/Disable non uniform memory access (NUMA).

#### Memory Technology

Display memory topology with DIMM population information.

## 3.2.3.5 IIO Configuration

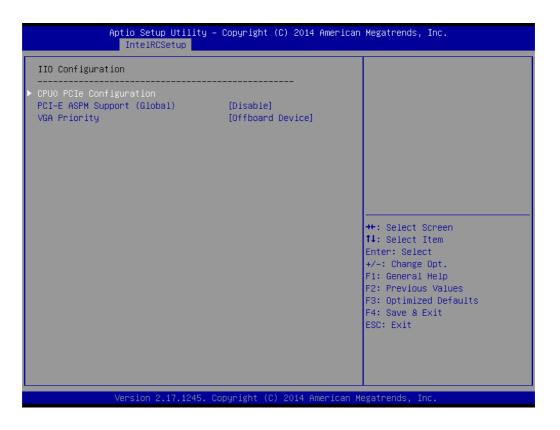

### CPU0/CPU1 PCIe Configuration

PCIe port bifurcation control and select target link speed as Gen1, Gen2, Gen3.

|                                                             | io Setup Utility – Copyright ()<br>IntelRCSetup | C) 2014 American Me                                | egatrends, Inc.                                                                                                    |
|-------------------------------------------------------------|-------------------------------------------------|----------------------------------------------------|----------------------------------------------------------------------------------------------------|
| IOU2 (PCIe Slot7)<br>IOUO (PCIe Slot6)<br>IOU1 (PCIe Slot4) | [×8]<br>[×16]<br>[×16]                          |                                                    | elects PCIe port Bifurcation<br>or selected slot(s)                                                                                                    |
| ▶ IOU2 (PCIe Slot7)                                         | - Port 1A                                       |                                                    |                                                                                                    |
| ▶ IOUO (PCIe Slot6)                                         | - Pont 2A                                       |                                                    |                                                                                                    |
| ▶ IOU1 (PCIe Slot4)                                         | - Port 3A                                       |                                                    |                                                                                                    |
|                                                             |                                                 | 11<br>Er<br>+/<br>F1<br>F2<br>F3<br>F3<br>F2<br>F2 | -: Select Screen<br>: Select Item<br>hter: Select<br>/-: Change Opt.<br>1: General Help<br>2: Previous Values<br>3: Optimized Defaults<br>4: Save & Exit<br>SC: Exit |
| Ve                                                          | rsion 2.17.1245. Copyright (C)                  | 2014 American Mega                                 | atrends, Inc.                                                                                                    |

| Aptio Setup Utility -<br>IntelRCSetup                         | Copyright (C)                          | 2014 American  | Megatrends, Inc.                                                                                                    |
|---------------------------------------------------------------|----------------------------------------|----------------|----------------------------------------------------------------------------------------------------|
| IOU2 (PCIe Slot7) – Port 1A                                   |                                        |                |                                                                                                    |
| Link Speed<br>PCI-E Port Link Status<br>PCI-E Port Link Speed | (Auto)<br>Link Did Not<br>Link Did Not |                |                                                                                                    |
|                                                               |                                        |                | <pre>++: Select Screen<br/>11: Select Item<br/>Enter: Select<br/>+/-: Change Opt.<br/>F1: General Help<br/>F2: Previous Values<br/>F3: Optimized Defaults<br/>F4: Save &amp; Exit<br/>ESC: Exit</pre> |
| Version 2.17.1245. Co                                         | pyright (C) 2                          | 014 American M | egatrends, Inc.                                                                                                    |

| Aptio Setup Utilit<br>IntelRCSetup                            | y – Copyright (C) 2014 Ameri | ican Megatrends, Inc.                                                                                                    |
|---------------------------------------------------------------|------------------------------|----------------------------------------------------------------------------------------------------|
| IOUO (PCIe Slot6) – Port 2A                                   |                              |                                                                                                    |
| Link Speed<br>PCI-E Port Link Status<br>PCI-E Port Link Speed |                              | ++: Select Screen<br>14: Select Item<br>Enter: Select<br>+/-: Change Opt.<br>F1: General Help<br>F2: Previous Values<br>F3: Optimized Defaults<br>F4: Save & Exit<br>ESC: Exit |
| Version 2.17.1245                                             | . Copyright (C) 2014 America | an Megatrends, Inc.                                                                                                    |

| IOU1 (PCIe Slot4) – Port 3A<br>                                                                     |                 | -              |                                                                                                    |
|----------------------------------------------------------------------------------------------------|-----------------|----------------|----------------------------------------------------------------------------------------------------|
| Link Speed<br>PCI-E Port Link Status<br>PCI-E Port Link Speed<br>Non-Transparent Bridge PCIe Port D | Link Did Not    | Train          | ++: Select Screen<br>14: Select Item<br>Enter: Select<br>+/-: Change Opt.<br>F1: General Help<br>F2: Previous Values<br>F3: Optimized Defaults<br>F4: Save & Exit<br>ESC: Exit |
|                                                                                                    | Copupidat (C) 2 | 014 American M | egatrends, Inc.                                                                                                    |

| IntelRCSetup                                                |                           | Hind Ital Hegatienus, Inc.                                                                                                    |
|-------------------------------------------------------------|---------------------------|----------------------------------------------------------------------------------------------------|
| IOU2 (PCIe Slot3)<br>IOUO (PCIe Slot5)<br>IOU1 (PCIe Slot2) | [×8]<br>[×16]<br>[×16]    | Selects PCIe port Bifurcation<br>for selected slot(s)                                                                                                    |
| ▶ IOU2 (PCIe Slot3) - Port 1A                               |                           |                                                                                                    |
| ▶ IOUO (PCIe Slot5) - Port 2A                               |                           |                                                                                                    |
| ▶ IOU1 (PCIe Slot2) - Port 3A                               |                           |                                                                                                    |
|                                                             |                           | <pre>++: Select Screen 1↓: Select Item Enter: Select +/-: Change Opt. F1: General Help F2: Previous Values F3: Optimized Defaults F4: Save &amp; Exit ESC: Exit</pre> |
| Version 2.17.1                                              | 245. Copyright (C) 2014 ( | American Megatrends, Inc.                                                                                                    |

| Aptio Setup Utility -<br>IntelRCSetup                         | Copyright (C                         | ) 2014 American | Megatrends, Inc.                                                                                                    |
|---------------------------------------------------------------|--------------------------------------|-----------------|----------------------------------------------------------------------------------------------------|
| IOU2 (PCIe Slot3) – Port 1A                                   |                                      |                 |                                                                                                    |
| Link Speed<br>PCI-E Port Link Status<br>PCI-E Port Link Speed | [Auto]<br>Link Did No<br>Link Did No |                 |                                                                                                    |
|                                                               |                                      |                 | <pre>++: Select Screen 1↓: Select Item Enter: Select +/-: Change Opt. F1: General Help F2: Previous Values F3: Optimized Defaults F4: Save &amp; Exit ESC: Exit</pre> |
| Version 2.17.1245. C                                          | opyright (C) :                       | 2014 American M | egatrends, Inc.                                                                                                    |

| Aptio Setup Utility<br>IntelRCSetup      | y – Copyright (C) 2014 Americ                      | can Megatrends, Inc.                                                                                                    |
|------------------------------------------|----------------------------------------------------|----------------------------------------------------------------------------------------------------|
| IOUO (PCIe Slot5) – Port 2A              |                                                    |                                                                                                    |
| <br>Link Speed<br>PCI–E Port Link Status | [Auto]<br>Link Did Not Train<br>Link Did Not Train | <pre>++: Select Screen 14: Select Item Enter: Select +/-: Change Opt. F1: General Help F2: Previous Values F3: Optimized Defaults F4: Save &amp; Exit ESC: Exit</pre> |
| Version 2.17.1245.                       | . Copyright (C) 2014 Americar                      | n Megatrends, Inc.                                                                                                    |

| IOU1 (PCIe Slot2) - Port 3A         Link Speed       [Auto]         PCI-E Port Link Status       Link Did Not Train         PCI-E Port Link Speed       Link Did Not Train         Non-Transparent Bridge PCIe Port D       [Transparent Bridge]         **: Select Screen         14: Select Item         Enter: Select         */-: Change Opt.         F1: General Help         F2: Previous Values         F3: Optimized Defaults         F4: Save & Exit         ESC: Exit | Aptio Setup Utility -<br>IntelRCSetup           | Copyright (C)                | 2014 American | Megatrends,                                                                                                 | Inc.                                                  |
|----------------------------------------------------------------------------------------------------|-------------------------------------------------|------------------------------|---------------|----------------------------------------------------------------------------------------------------|-------------------------------------------------------|
| PCI-E Port Link Status       Link Did Not Train         PCI-E Port Link Speed       Link Did Not Train         Non-Transparent Bridge PCIe Port D       [Transparent Bridge]         ++: Select Screen       11: Select Item         Enter: Select       +/-: Change Opt.         F1: General Help       F2: Previous Values         F3: Optimized Defaults       F4: Save & Exit                                                                                               | IOU1 (PCIe Slot2) – Port 3A                     |                              |               |                                                                                                    |                                                       |
| 11: Select ItemEnter: Select+/-: Change Opt.F1: General HelpF2: Previous ValuesF3: Optimized DefaultsF4: Save & Exit                                                                                                    | PCI–E Port Link Status<br>PCI–E Port Link Speed | Link Did Not<br>Link Did Not | Train         |                                                                                                    |                                                       |
|                                                                                                    |                                                 |                              |               | ↑↓: Select 1<br>Enter: Select<br>+/-: Change<br>F1: General<br>F2: Previous<br>F3: Optimize<br>F4: Save & E | Item<br>St<br>Opt.<br>Help<br>s Values<br>ed Defaults |

## PCI-E ASPM Support

This item is to set the ASPM level. [Auto]: BIOS auto configure; [Force L0s]: Force all links to L0s state; [Disable]: To disable ASPM. Extended Synch If this item is set to [Enable], allows generation of extended synchronization patterns.

#### VGA Priority

Determines priority between onboard and 1st off-board video device found.

## 3.2.3.6 PCH Configuration

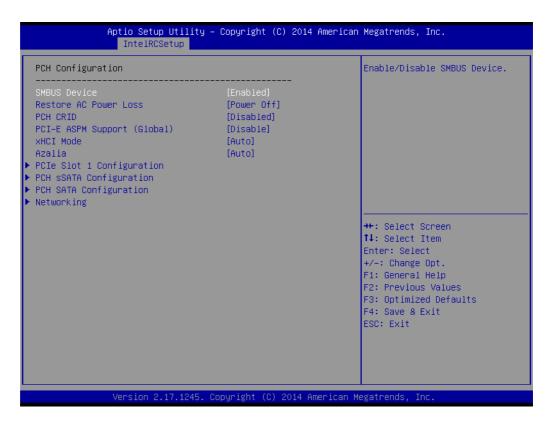

#### SMBus Controller

Enable/Disable SMBus controller.

#### Restore AC Power Loss

Specify what state to go to when power is re-applied after a power failure (G3 state).

#### PCH Compatibility RID

Enable/Disable PCH Compatibility Revision ID (CRID) Functionality.

#### PCI-E ASPM Support

To set ASPM level for PCI Express.

#### XHCI Mode

Mode of operation of XHCI controller.

#### Azalia HD Audio

Enable/Disable Azalia HD audio function.

#### PCIe Slot 4 Configuration

To enable or disable PCI Express Slot 4 and select target link speed as Gen1, Gen2.

#### PCH SATA and sSATA Configuration

| PCH SATA Configuration                                                                                                    |                                                                                                    | Identify the SATA port is<br>connected to Solid State Drive                                                                                                    |
|----------------------------------------------------------------------------------------------------|----------------------------------------------------------------------------------------------------|----------------------------------------------------------------------------------------------------|
| SATA Controller<br>Configure SATA as<br>Support Aggressive Link Power Mana                                                                                                    | [Enabled]<br>[AHCI]<br>[Enabled]                                                                                                    | or Hard Disk Drive                                                                                                    |
| SATA Port 0<br>Port 0<br>Hot Plug<br>Spin Up Device<br>SATA Device Type<br>SATA Port 1<br>Port 1<br>Hot Plug<br>Spin Up Device<br>SATA Device Type<br>SATA Port 2<br>Port 2<br>Hot Plug<br>Spin Up Device<br>SATA Device Type<br>SATA Port 3<br>Port 3<br>Hot Plug<br>Spin Up Device | [Not Installed]<br>[Enabled]<br>[Disabled]<br>[Hard Disk Drive]<br>[Not Installed]<br>[Enabled]<br>[Enabled]<br>[Hard Disk Drive]<br>[Not Installed]<br>[Enabled]<br>[Disabled]<br>[Hard Disk Drive]<br>[Not Installed]<br>[Hard Disk Drive]<br>[Not Installed]<br>[Enabled]<br>[Enabled]<br>[Enabled]<br>[Enabled]<br>[Disabled] | <pre>++: Select Screen 11: Select Item Enter: Select +/-: Change Opt. F1: General Help F2: Previous Values F3: Optimized Defaults F4: Save &amp; Exit ESC: Exit</pre> |
| Version 2.17.1245. Co                                                                                                    | pyright (C) 2014 Americ                                                                                                    | an Megatrends. Inc.                                                                                                    |

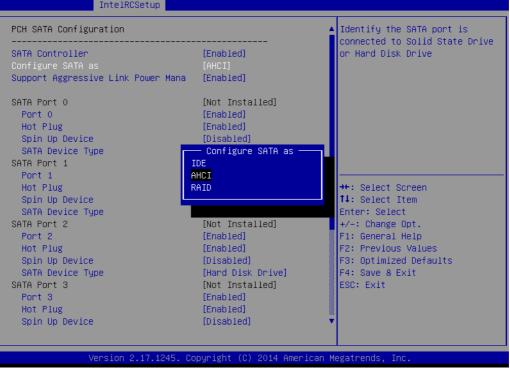

#### - SATA Controller(s)

This item is to enable or disable SATA devices.

#### - Configure SATA Mode

Set as IDE, AHCI, or RAID when SATA Controllers are enabled.

#### - Support Aggressive Link Power Management

Enable or disable Aggressive Link Power Management (ALPM) protocol for Advanced Host Controller Interface-compliant (AHCI) Serial ATA (SATA) devices.

SATA Port 0~5 and sSATA Port 0~3

To enable or disable SATA port 0~5.

SATA Port 0~5 and sSATA Port 0~3 Spin Up Device
 On an edge detect from 0 to 1, the PCH starts a COMRESET initialization sequence to the device.

#### SATA Port 0~5 and sSATA Port 0~3 Device Type

To identify the SATA is connected to Solid State Drive or Hard Disk Drive.

#### Networking

| Ap                                                                     | tio Setup Utility –<br>IntelRCSetup | Copyright (C                                       | ) 2014 Ameri | can Megatrends, Inc.                                                                                                    |
|------------------------------------------------------------------------|-------------------------------------|----------------------------------------------------|--------------|----------------------------------------------------------------------------------------------------|
| Networking                                                             |                                     |                                                    |              | Enable/Disable onboard LAN1                                                                                                    |
| LAN1 Controller<br>LAN1 PXE OpROM<br>LAN2 Controller<br>LAN2 PXE OpROM |                                     | [Enabled]<br>[Disabled]<br>[Enabled]<br>[Disabled] |              |                                                                                                    |
|                                                                        |                                     |                                                    |              | <pre>++: Select Screen f↓: Select Item Enter: Select +/-: Change Opt. F1: General Help F2: Previous Values F3: Optimized Defaults F4: Save &amp; Exit ESC: Exit</pre> |
|                                                                        | /ersion 2.17.1245. C                | opyright (C)                                       | 2014 America | n Megatrends, Inc.                                                                                                    |

#### LAN1 Controller

Enable/Disable Intel I210 Controller support.

– LAN1 PXE OpROM

Enable/Disable Boot option for Intel I210 controller.

#### LAN2 Controller

Enable/Disable Intel I210 Controller support.

#### - LAN2 PXE OpROM

Enable/Disable Boot option for Intel I210 controller.

# Chapter 3 AMI BIOS

#### 3.2.3.7 Server ME Configuration

| Aptio Setup Utility -<br>IntelRCSetup                                                   | Copyright (C)                        | 2014 American    | Megatrends,                                                                                                    | Inc.                                                  |
|-----------------------------------------------------------------------------------------|--------------------------------------|------------------|----------------------------------------------------------------------------------------------------|-------------------------------------------------------|
| General ME Configuration<br>Operational Firmware Version<br>Current State<br>Error Code | 3.0.6.267<br>Operational<br>No Error |                  | ++: Select S<br>14: Select Select<br>Enter: Select<br>+/-: Change<br>F1: General<br>F2: Previous<br>F3: Optimize<br>F4: Save & f<br>ESC: Exit | Item<br>ot<br>Opt.<br>Help<br>s Values<br>ed Defaults |
| Version 2.17.1245. C                                                                    | opyright (C) 2                       | 2014 American Me | egatrends, In                                                                                                    | пс.                                                   |

This page shows the Server ME configuration

### 3.2.4 Server Management

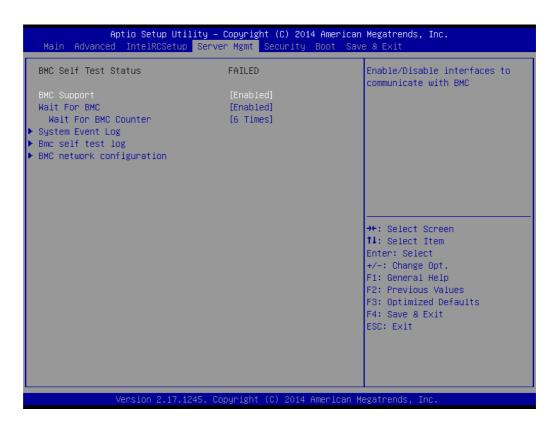

#### BMC Support

Enable/Disable interfaces to communicate with BMC

#### Wait for BMC

If enabled, motherboard will wait 30 ~ 60 seconds until BMC module boots up completely. After that, the normal BIOS post screen will be displayed. If disabled, motherboard will not wait for BMC module's response.

#### Wait for BMC counter

Wait for BMC counter for initialize host to BMC interfaces. The MB beep per 5 seconds to check it.

#### 3.2.4.1 System Event Log

#### SEL Components

Enable/Disable all features of system event logging during boot.

Erase SEL

Choose options for erasing SEL.

When SEL is Full

Choose options for reactions to a full SEL.

#### Log EFI Status Codes

Disable the logging of EFI status codes or log only error code or only progress code or both.

#### 3.2.4.2 BMC Self Test Log

Erase Log

Erase log options.

#### When Log is Full

Select the action to be taken when log is full.

#### 3.2.4.3 BMC Network Configuration

#### Configuration Address Source

Select to configure LAN channel parameters statically or dynamically (by BMC). Unspecified option will not modify any BMC network parameters during BIOS phase.

#### 3.2.5 Security

|                                                                                                    | ility – Copyright (C) 2014<br>p Server Mgmt <mark>Security</mark> B                           |                                                                                                    |
|----------------------------------------------------------------------------------------------------|-----------------------------------------------------------------------------------------------|----------------------------------------------------------------------------------------------------|
| Password Description                                                                                                    |                                                                                               | Set Administrator Password                                                                                                    |
| If ONLY the Administrator's<br>then this only limits access<br>only asked for when entering<br>If ONLY the User's password<br>is a power on password and m<br>boot or enter Setup. In Setu<br>have Administrator rights.<br>The password length must be<br>in the following range:<br>Minimum length | to Setup and is<br>Setup.<br>is set, then this<br>wast be entered to<br>up the User will<br>3 |                                                                                                    |
| Maximum length                                                                                                    | 20                                                                                            | ++: Select Screen<br>11: Select Item                                                                                                   |
| Administrator Password<br>User Password                                                                                                    |                                                                                               | Enter: Select<br>+/-: Change Opt.<br>F1: General Help<br>F2: Previous Values<br>F3: Optimized Defaults<br>F4: Save & Exit<br>ESC: Exit |
| Version 2.17.                                                                                                    | 1245. Copyright (C) 2014 Am                                                                   | erican Megatrends, Inc.                                                                                                    |

Note!

With AC power & Battery. Short CMOS1 Jumper: Date/Time & Password: Keep Setting: reset to default AC power and CMOS battery are removed. Short CMOS1 Jumper: Date/Time: reset to default Password: Keep Setting: reset to default

#### 3.2.6 Boot

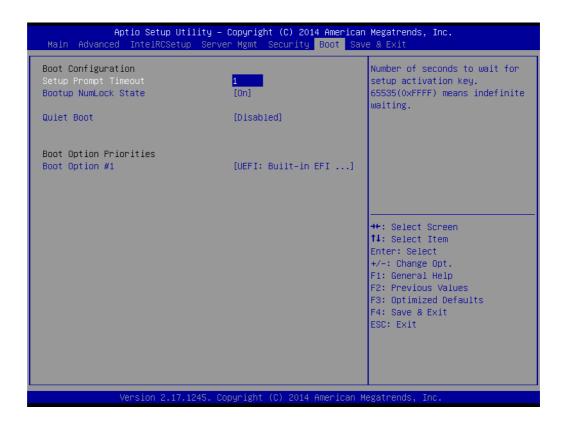

#### Setup Prompt Timeout

Number of seconds to wait for setup activation key. 16 (0x10) means indefinite waiting.

- Bootup NumLock State
   Select the keyboard NumLock state.
- Quiet Boot Enable/Disable quiet boot option.
- Boot Option Priorities
   Sets the system boot priorities.

ASMB-823I User Manual

#### 3.2.7 Save & Exit

| Aptio Setup Utility – Copyright (C)<br>Main Advanced IntelRCSetup Server Mgmt Securi                                                                                                    |                                                                                                    |
|----------------------------------------------------------------------------------------------------|----------------------------------------------------------------------------------------------------|
| Save Changes and Exit<br>Discard Changes and Exit<br>Save Changes and Reset<br>Discard Changes and Reset<br>Save Options<br>Save Changes<br>Discard Changes<br>Restore Defaults<br>Save as User Defaults<br>Restore User Defaults | Exit system setup after saving<br>the changes.                                                                                                    |
| Boot Override<br>UEFI: Built-in EFI Shell                                                                                                    | <pre> ++: Select Screen  f↓: Select Item Enter: Select +/-: Change Opt. F1: General Help F2: Previous Values F3: Optimized Defaults F4: Save &amp; Exit ESC: Exit</pre> |
| Version 2.17.1245. Copyright (C) 20                                                                                                    | 14 American Megatrends, Inc.                                                                                                    |

Save Changes and Exit

Exit system setup after saving the changes.

- Discard Changes and Exit
   Exit system setup without saving any changes.
- Save Changes and Reset
   Reset the system after saving changes.
- Discard Changes and Reset
   Reset system setup without saving any changes.
- Save Changes
   Save changes done so far to any of the setup options.
- Discard Changes
   Discard changes done so far to any of the setup options.
- Restore Defaults Restore/Load default values for all the setup options.
- Save as User Defaults
   Save the changes done so far as user defaults.
- Restore User Defaults
   Restore the user defaults to all the setup options.

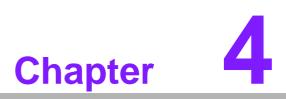

Chipset Software Installation Utility

## 4.1 Before Beginning

To facilitate the installation of the enhanced display drivers and utility software, read the instructions in this chapter carefully. The drivers for the ASMB-823I are located on the software installation CD.

Before beginning, it is important to note that most display drivers need to have the relevant software application already installed on the system prior to installing the enhanced display drivers. In addition, many of the installation procedures assume that you are familiar with both the relevant software applications and operating system commands. Review the relevant operating system commands and the pertinent sections of your application software's user manual before performing the installation.

## 4.2 Introduction

#### 4.2.1 Main Menu

The Intel Chipset Software Installation (CSI) utility installs the Windows INF files that outline to the operating system how the chipset components will be configured. This is needed for the proper functioning of the following features:

- Core PCI PnP services
- Serial ATA interface support
- USB 1.1/2.0 support (USB 2.0 driver needs to be installed separately for Windows 98)
- Identification of Intel chipset components in the Device Manager

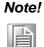

The files on the software installation CD are compressed. Do not attempt to install the drivers by copying the files manually. You must use the supplied SETUP program to install the drivers.

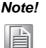

The chipset driver is used for the following versions of Windows, and it has to be installed before installing all the other drivers:

| Windows Server 2012 R2 Standard                | x64       |
|------------------------------------------------|-----------|
| Windows Server 2008 Enterprise Edition R2(SP1) | x64       |
| Windows 7(Ultimate SP1)                        | x86 & x64 |
| Windows 8.1 Ultimate                           | x86 & x64 |
|                                                |           |

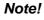

It is necessary to update all the latest Microsoft hot fix files when using this OS.

## 4.3 Windows 7 & 8/ Windows server 2008 & 2012

1. Insert the driver CD into your system's CD-ROM drive. When the folder is displayed, move the mouse cursor over the folder "01\_Intel INF". Find the executable in this folder, click to install the driver.

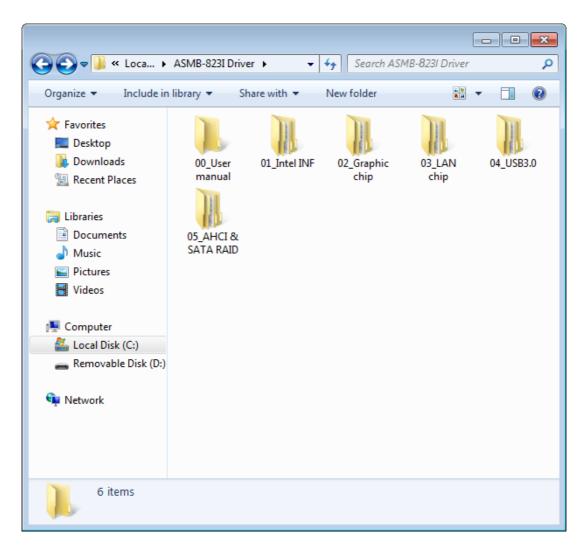

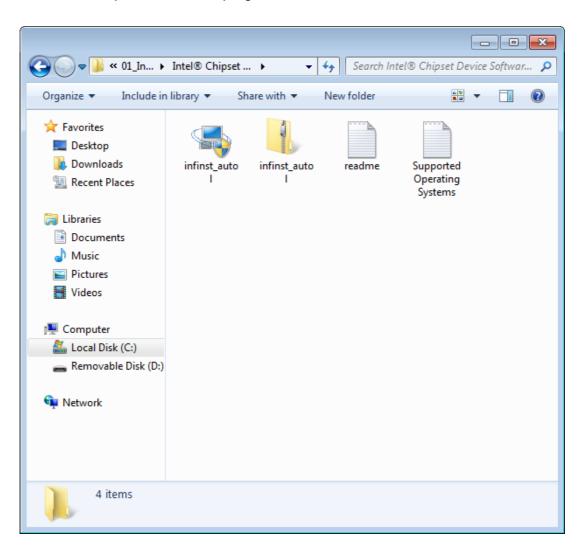

2. Click setup to execute the program.

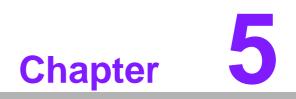

VGA Setup

## 5.1 Introduction

Install the ASPEED VGA driver to enable this function, which includes the following features:

- 32-bit 2D graphics engine on board for normal use.
- 64 MB RAM for this chip, the highest resolution is 1920x1200.

## 5.2 Windows Series Driver Setup

Insert the driver CD into your system's CD-ROM drive. When the folder is displayed, navigate to the "02\_Graphic chip" folder and click the executable file to complete the installation of the drivers for OS that you need.

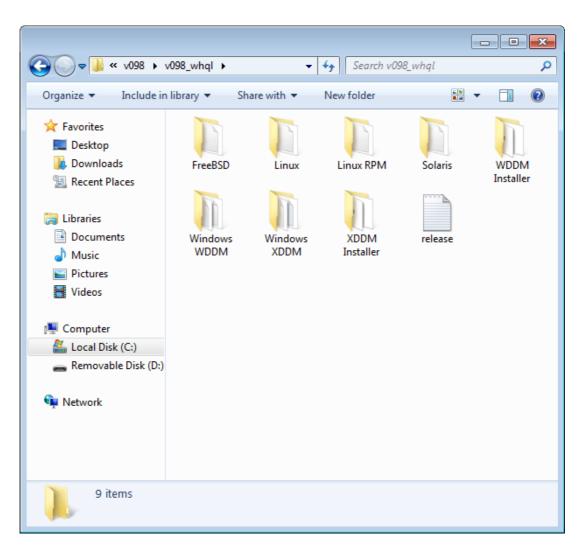

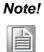

- 1. If ASMB-823I carries an additional graphics card for VGA output, please set this additional graphic card as "major output" under the "Display properties" of OS.
- 2. Please use the driver file from "Windows WDDM" folder as first choice.
- 3. XDDM and WDDM Driver Selection for Win7/Vista/2008/2008R2 OS.
  - In general, we strongly recommend our customers to use XDDM driver, not WDDM driver. ASPEED's WDDM driver is only for the motherboard which supports multi-adapters function. Multiadapter function means the mother board has 2 different VGA chips (or add-on cards) on-board, one is the 3rd party VGA chip, another is ASPEED VGA chip, and the 3rd party VGA chip only provides WDDM driver.
- 4. ASPEED Graphics WDDM Driver Limitation on Vista/Windows7/ Server2008/Server2008R2
  - It is a non-WHQL certified driver because ASPEED VGA is a 2D VGA, it cannot meet the WHQL requirement of WDDM drivers which require 3D VGA functions.
  - Because it is a non-WHQL certified driver, it may have some compatibility issues with some specific applications
- 5. ASPEED Graphics WDDM Driver Limitation on Windows 8/2012:
  - Does not support modes with different display frequencies

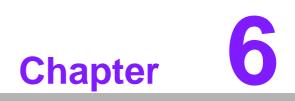

LAN Configuration & USB 3.0

## 6.1 LAN Configuration

#### 6.1.1 Introduction

The ASMB-823I has two Gigabit Ethernet LAN connections via dedicated PCI Express x1 lanes: GbE LAN1 - Intel I210; GbE LAN2 - I210. They offer bandwidth of up to 500 MB/sec, eliminating the bottleneck of network data flow and incorporating Gigabit Ethernet at 1000 Mbps.

#### 6.1.2 Features

- 10/100/1000Base-T Ethernet controller
- 10/100/1000Base-T triple-speed MAC
- Full duplex at 10, 100, or 1000 Mbps and half duplex at 10 or 100 Mbps
- Wake-on-LAN (WOL) support
- PCIe x1 host interface

#### 6.1.3 Installation

The integrated Intel gigabit Ethernet controller supports all major network operating systems. However, the installation procedure varies with different operating systems. In the following sections, refer to the one that provides the driver setup procedure for the operating system you are using.

#### 6.1.4 Windows Series Driver Setup (LAN)

1. Insert the driver CD into your system's CD-ROM drive. Select folder "03\_Lan chip" then click the proper Lan driver for the OS.

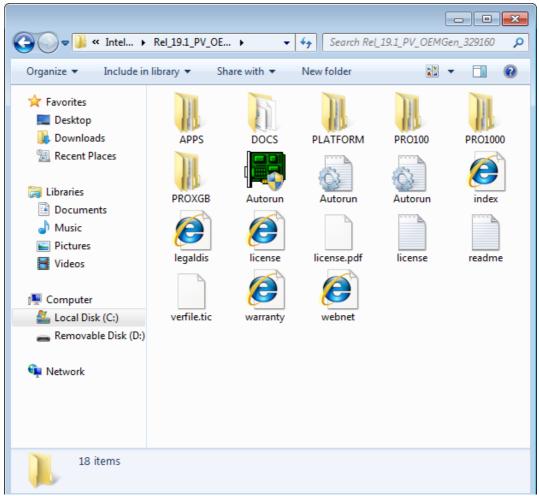

## 6.2 USB 3.0

#### 6.2.1 Introduction

ASMB-823I offers six USB 3.0 ports, four in rear side and two via onboard header. The USB 3.0 could provide the bandwidth up to 500MB/s to shorter the time for data transmission.

#### 6.2.2 Windows Series Driver Setup

Insert the driver CD into your system's CD-ROM drive. Select folder "04\_USB3.0 chip" then click the Setup.exe file for the installation.

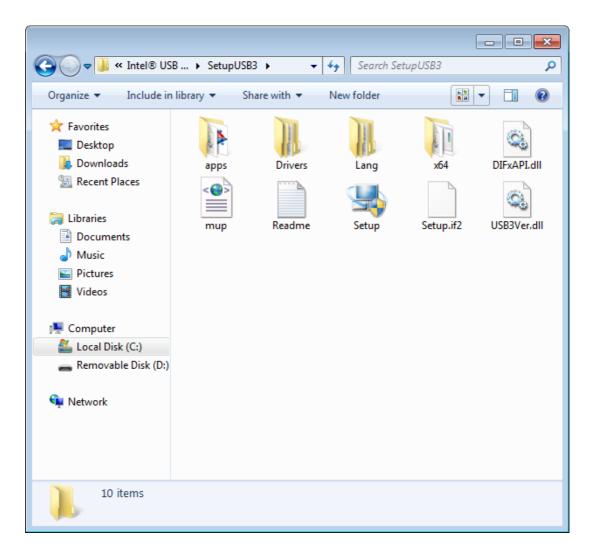

#### 6.3 **AHCI & SATA RAID**

Intel C612 PCH chip offers SATA RAID with RAID 0, 1, 10, 5 under Windows operating system.

But there are some limitation & remarks as shown below:

| OS                              | AHCI      | RAID      | Remark |  |
|---------------------------------|-----------|-----------|--------|--|
| Windows 7 32/64 bit             | Supported | Supported | -      |  |
| Windows server 2008<br>32/64bit | Supported | Supported | -      |  |
| Windows 8 32/64 bit             | Supported | Supported | -      |  |
| Windows server 2012<br>32/64bit | Supported | Supported | -      |  |

Note! 1.Please visit the Intel download center for "Intel Rapid Storage Technology enterprise for Microsoft Windows Operating System Software User's Guide" file download,

The download address is:

http://download.intel.com/support/motherboards/server/sb/ g40440\_005\_rste\_swug\_r1\_5.pdf

2.For the hotfix file download, please visit: http://support.microsoft.com/kb/932755/en-us

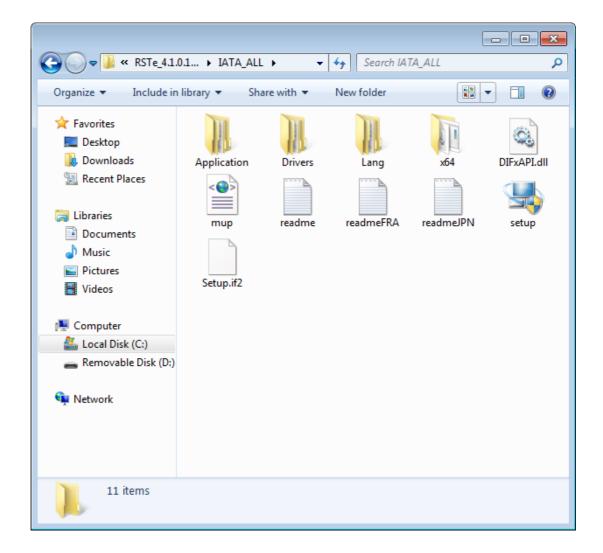

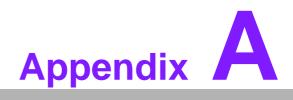

Programming the Watchdog Timer

The ASMB-823I's watchdog timer can be used to monitor system software operation and take corrective action if the software fails to function within the programmed period. This section describes the operation of the watchdog timer and how to program it.

## A.1 Watchdog Timer Overview

The watchdog timer is built in to the super I/O controller NCT6776D. It provides the following functions for user programming:

- Can be enabled and disabled by user's program
- Timer can be set from 1 to 255 seconds or 1 to 255 minutes
- Generates an interrupt or reset signal if the software fails to reset the timer before time-out

## A.2 Programming the Watchdog Timer

The I/O port address of the watchdog timer is 2E (hex) and 2F (hex). 2E (hex) is the address port. 2F (hex) is the data port. You must first write an address value into address port 2E (hex), and then write/read data to/from the assigned register through data port 2F (hex).

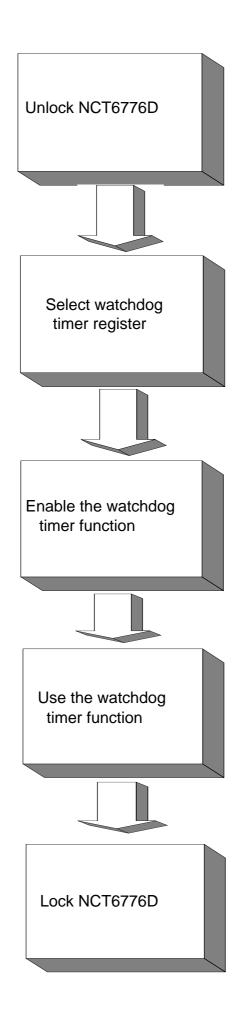

| Table A.1:               | Watchd         | og Timer Registers                                                                                                    |  |
|--------------------------|----------------|----------------------------------------------------------------------------------------------------|--|
| Address of register (2E) | Read/<br>Write | Value (2F) & description                                                                                                    |  |
| 87 (hex)                 | -              | Write this address to I/O address port 2E (hex) twice to unlock the NCT6776D                                                                                                    |  |
| 07 (hex)                 | write          | Write 08 (hex) to select register of watchdog timer.                                                                                                    |  |
| 30 (hex)                 | write          | Write 01 (hex) to enable the function of the watchdog timer. Dis-<br>abled is set as default.                                                                                                    |  |
| F5 (hex)                 | write          | Set seconds or minutes as units for the timer. Write 0 to bit 3: set<br>seconds as counting unit. [default]. Write 1 to bit 3: set minutes as<br>counting unit.<br>Write 1 to bit 4: Watchdog timer count mode is 1000 times faster.<br>If bit 3 is 0, the count mode is 1/1000 seconds mode. If bit 3 is 1, the<br>count mode is 1/1000 minutes mode.      |  |
| F6 (hex)                 | write          | 0: stop timer [default]<br>01 ~ FF (hex): The amount of the count, in seconds or minutes,<br>depends on the value set in register F5 (hex). This number decides<br>how long the watchdog timer waits for strobe before generating an<br>interrupt or reset signal. Writing a new value to this register can<br>reset the timer to count with the new value. |  |
| F7 (hex)                 | read/<br>write | Bit 6: Write 1 to enable keyboard to reset the timer, 0 to dis-<br>able.[default]<br>Bit 5: Write 1 to generate a timeout signal immediately and auto-<br>matically return to 0. [default=0]<br>Bit 4: Read status of watchdog timer, 1 means timer is "timeout".                                                                                           |  |
| AA (hex)                 | -              | Write this address to I/O port 2E (hex) to lock NCT6776F.                                                                                                    |  |

## A.2.1 Example Programs

.

#### Enable watchdog timer and set 10 seconds as the timeout interval

| ;<br>Mov dx,2eh ; Unlock NCT6776D<br>Mov al,87h<br>Out dx,al<br>Out dx,al<br>: |
|--------------------------------------------------------------------------------|
| ,<br>Mov al,07h ; Select registers of watchdog timer                           |
| Out dx,al                                                                      |
| Inc dx                                                                         |
| in al,dx                                                                       |
| Or al,08h                                                                      |
| Out dx,al                                                                      |
| ;                                                                              |
| Dec dx; Enable the function of watchdog timer                                  |
| Mov al,30h                                                                     |
| Out dx,al                                                                      |
| Inc dx                                                                         |
| Mov al,01h                                                                     |
| Out dx,al                                                                      |
| ;                                                                              |

Dec dx ; Set second as counting unit Mov al,0f5h Out dx,al Inc dx In al,dx And al,not 08h Out dx,al -----Dec dx ; Set timeout interval as 10 seconds and start counting Mov al.0f6h Out dx,al Inc dx Mov al, 10; 10 minutes Out dx,al -----Dec dx ; lock NCT6776D Mov al,0aah Out dx,al Enable watchdog timer and set 5 minutes as the timeout interval :-----Mov dx,2eh ; unlock NCT6776D Mov al,87h Out dx.al Out dx,al ;-----Mov al,07h ; Select registers of watchdog timer Out dx.al Inc dx In al,dx Or al.08h Out dx,al :-----Dec dx ; Enable the function of watchdog timer Mov al,30h Out dx,al Inc dx Mov al,01h Out dx,al ;-----Dec dx ; Set minute as counting unit Mov al,0f5h Out dx, al Inc dx In al,dx Or al, 08h

Out dx,al -----Dec dx ; Set timeout interval as 5 minutes and start counting Mov al,0f6h Out dx,al Inc dx Mov al,5; 5 minutes Out dx,al :-----Dec dx ; lock NCT6776D Mov al,0aah Out dx,al Enable watchdog timer to be reset by mouse ;-----Mov dx,2eh ; unlock NCT6776D Mov al,87h Out dx,al Out dx,al ;-----Mov al,07h ; Select registers of watchdog timer Out dx,al Inc dx Mov al,08h Out dx,al ;-----Dec dx ; Enable the function of watchdog timer Mov al.30h Out dx,al Inc dx In al,dx Or al,01h Out dx,al ;-----Dec dx ; Enable watchdog timer to be reset by mouse Mov al,0f7h Out dx.al Inc dx In al,dx Or al,80h Out dx.al :-----Dec dx ; lock NCT6776D Mov al.0aah Out dx,al Enable watchdog timer to be reset by keyboard

;-----Mov dx,2eh ; unlock NCT6776D Mov al,87h Out dx,al Out dx,al -----Mov al,07h ; Select registers of watchdog timer Out dx,al Inc dx Mov al.08h Out dx,al :-----Dec dx ; Enable the function of watchdog timer Mov al,30h Out dx,al Inc dx Mov al,01h Out dx,al :-----Dec dx ; Enable watchdog timer to be strobed reset by keyboard Mov al,0f7h Out dx,al Inc dx In al,dx Or al,40h Out dx,al ;-----Dec dx ; lock NCT6776D Mov al,0aah Out dx.al Generate a time-out signal without timer counting :-----Mov dx,2eh ; unlock NCT6776D Mov al,87h Out dx,al Out dx.al ;-----Mov al,07h ; Select registers of watchdog timer Out dx.al Inc dx Mov al,08h Out dx,al ;-----Dec dx ; Enable the function of watchdog timer Mov al,30h

Out dx,al Inc dx In al,dx Or al,01h Out dx,al ;----- $\operatorname{Dec}\operatorname{dx}$  ; Generate a time-out signal Mov al,0f7h Out dx,al ;Write 1 to bit 5 of F7 register Inc dx In al,dx Or al,20h Out dx,al ;-----Dec dx ; lock NCT6776D Mov al,0aah Out dx,al

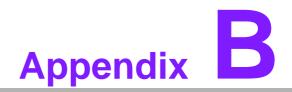

I/O Pin Assignments

# B.1 USB2.0 Header (USB67/89)

| 00000 | I |
|-------|---|
| 00000 | I |
|       | l |
|       | J |

USB67

| Table B.1: USB Header (USB67) |          |     |          |
|-------------------------------|----------|-----|----------|
| Pin                           | Signal   | Pin | Signal   |
| 1                             | USB_VCC5 | 2   | USB_VCC5 |
| 3                             | USB_D-   | 4   | USB_D-   |
| 5                             | USB_D+   | 6   | USB_D+   |
| 7                             | GND      | 8   | GND      |
| 9                             | Key      | 10  | N/C      |

# B.2 USB3.0 Header(USB2\_3)

| 11    | 19    |
|-------|-------|
| 00000 | 00000 |
| 10    | 21    |

| Table B.2: USB Header (USB23,USB45,USB67,USB89) |            |     |            |
|-------------------------------------------------|------------|-----|------------|
| Pin                                             | Signal     | Pin | Signal     |
| 1                                               | +5 V       | 2   | STDA_SSRX- |
| 3                                               | STDA_SSRX+ | 4   | GND        |
| 5                                               | STDA_SSRX- | 6   | STDA_SSRX+ |
| 7                                               | GND        | 8   | D-         |
| )                                               | D+         | 10  | OC#        |
| 1                                               | D+         | 12  | D-         |
| 3                                               | GND        | 14  | STDA_SSRX+ |
| 5                                               | STDA_SSRX- | 16  | GND        |
| 7                                               | STDA_SSRX+ | 18  | STDA_SSRX- |
| 9                                               | +5 V       | 20  |            |

# **B.3 VGA Connector (VGA1)**

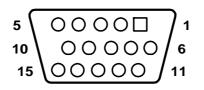

| Table B.3: VGA Connector (VGA1) |        |     |        |  |
|---------------------------------|--------|-----|--------|--|
| Pin                             | Signal | Pin | Signal |  |
| 1                               | RED    | 9   | VCC    |  |
| 2                               | GREEN  | 10  | GND    |  |
| 3                               | BLUE   | 11  | N/C    |  |
| 4                               | N/C    | 12  | SDT    |  |
| 5                               | GND    | 13  | H-SYNC |  |
| 6                               | GND    | 14  | V-SYNC |  |
| 7                               | GND    | 15  | SCK    |  |
| 8                               | GND    |     |        |  |

# B.4 RS-232 Interface (COM2)

| 2 | 4 | 6 | 8  |   |
|---|---|---|----|---|
| 0 | 0 | 0 | 0  |   |
|   | 0 | 0 | 00 | ) |
| 1 | 3 | 5 | 79 |   |

| Table B.4: RS-232 Interface (COM2) |        |  |
|------------------------------------|--------|--|
| Pin                                | Signal |  |
| 1                                  | DCD    |  |
| 2                                  | DSR    |  |
| 3                                  | RXD    |  |
| 4                                  | RTS    |  |
| 5                                  | TXD    |  |
| 6                                  | CTS    |  |
| 7                                  | DTR    |  |
| 8                                  | RI     |  |
| 9                                  | GND    |  |

## **B.5 External Keyboard Connector (KBMS2)**

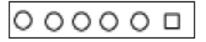

| Table B.5: External Keyboard Connector (KBMS2) |         |  |
|------------------------------------------------|---------|--|
| Pin                                            | Signal  |  |
| 1                                              | KB CLK  |  |
| 2                                              | KB DATA |  |
| 3                                              | MS DATA |  |
| 4                                              | GND     |  |
| 5                                              | VCC     |  |
| 6                                              | MS CLK  |  |

## B.6 System & CPU Fan Power Connector (SYSFAN0~2, CPUFAN0~1)

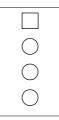

| Table B.6: Fan Power Connector (SYSFAN0~2, CPUFAN0~1) |          |  |
|-------------------------------------------------------|----------|--|
| Pin                                                   | Signal   |  |
| 1                                                     | GND      |  |
| 2                                                     | +12 V    |  |
| 3                                                     | FAN TACH |  |
| 4                                                     | PWM      |  |

## **B.7** Power LED (JFP3)

| Table B.7: Power LED (JFP1) |                   |  |
|-----------------------------|-------------------|--|
| Pin                         | Function          |  |
| 1                           | LED power (3.3 V) |  |
| 2                           | NC                |  |
| 3                           | Ground            |  |

# **B.8 External Speaker Connector (JFP2)**

| 1 | 4 | 7  | 10 |
|---|---|----|----|
| C | C | )C | 0  |

| Table B.8: External Speaker Connector (JFP2) |          |  |
|----------------------------------------------|----------|--|
| Pin                                          | Function |  |
| 1                                            | SPK+     |  |
| 4                                            | NC       |  |
| 7                                            | BZ-      |  |
| 10                                           | SPK-     |  |

# **B.9 Reset Connector (JFP1)**

| 9 | 9 | 12 |  |
|---|---|----|--|
|   | C | 0  |  |

| Table B.9: Reset Connector (JFP1) |        |  |
|-----------------------------------|--------|--|
| Pin                               | Signal |  |
| 9                                 | RESET  |  |
| 12                                | GND    |  |

# **B.10 HDD LED Connector (JFP1)**

| 2 | 5 |
|---|---|
| Ο | О |

| Table B.10: HDD LED Connector (JFP1) |          |  |  |
|--------------------------------------|----------|--|--|
| Pin                                  | Signal   |  |  |
| 2                                    | HDD_LED+ |  |  |
| 5                                    | HDD_LED- |  |  |

# **B.11 ATX Soft Power Switch (JFP1)**

| 3 | 6 |
|---|---|
| 0 | 0 |

| Table B.11: ATX Soft Power Switch (JFP1) |         |  |  |
|------------------------------------------|---------|--|--|
| Pin                                      | Signal  |  |  |
| 3                                        | PWR-BTN |  |  |
| 6                                        | GND     |  |  |

# **B.12 Front panel SMBus Connector (SMBUS1)**

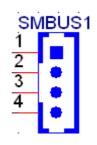

| 1 | +3.3V_AUX   |  |
|---|-------------|--|
| 2 | SMB_SCL_FRU |  |
| 3 | SMB_SDA_FRU |  |
| 4 | GND         |  |

# B.13 USB/LAN Ports (USB0\_1, USB4\_5 and LAN1\_2)

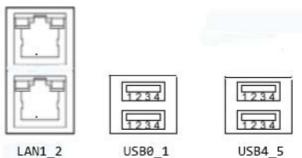

| Table B.12: USB Port |             |    |             |  |
|----------------------|-------------|----|-------------|--|
| 1                    | VCC_DUAL_1  | 2  | USB2_Data1- |  |
| 3                    | USB2_Data1+ | 4  | GND         |  |
| 5                    | USB3_RX_1-  | 6  | USB3_RX_1+  |  |
| 7                    | GND         | 8  | USB3_TX_1-  |  |
| 9                    | USB3_TX_1+  | 10 | VCC_DUAL_2  |  |
| 11                   | USB2_Data2- | 12 | USB2_Data2+ |  |
| 13                   | GND         | 14 | USB3_RX_2-  |  |
| 15                   | USB3_RX_2+  | 16 | GND         |  |
| 17                   | USB3_TX_2-  | 18 | USB3_TX_2+  |  |

| Table B.13: Giga LAN 10/100/1000 Base-T RJ-45 Port |        |     |        |  |
|----------------------------------------------------|--------|-----|--------|--|
| Pin                                                | Signal | Pin | Signal |  |
| 1                                                  | MID0+  | 5   | MID2+  |  |
| 2                                                  | MID0-  | 6   | MID2+  |  |
| 3                                                  | MID1+  | 7   | MID3+  |  |
| 4                                                  | MID1-  | 8   | MID3+  |  |

# **B.14 Audio Connector (HDAUD1)**

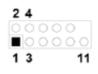

| Table B | Table B.14: Front Panel Audio Connector (HDAUD1) |     |            |  |  |
|---------|--------------------------------------------------|-----|------------|--|--|
| Pin     | Signal                                           | Pin | Signal     |  |  |
| 1       | ACZ_VCC                                          | 2   | GND        |  |  |
| 3       | ACZ_SYNC                                         | 4   | ACZ_BITCLK |  |  |
| 5       | ACZ_SDOUT                                        | 6   | ACZ_SDIN0  |  |  |
| 7       | ACZ_SDIN1                                        | 8   | ACZ_RST    |  |  |
| 9       | ACZ_12V                                          | 10  | GND        |  |  |
| 11      | GND                                              | 12  | N/C        |  |  |

# **B.15 8-pin Alarm Board Connector (VOLT1)**

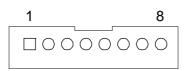

| Table B.15: 8-pin Alarm Board Connector (VOLT1) |        |     |        |  |
|-------------------------------------------------|--------|-----|--------|--|
| Pin                                             | Signal | Pin | Signal |  |
| 1                                               | 5VSB   | 5   | +5V    |  |
| 2                                               | GND    | 6   | +3.3V  |  |
| 3                                               | GND    | 7   | -12V   |  |
| 4                                               | -5V    | 8   | +12V   |  |

# **B.16 Case Open Connector (JCASE1)**

| Table B.16: Case Open Connector (JFP1) |        |  |  |  |
|----------------------------------------|--------|--|--|--|
| Pin                                    | Signal |  |  |  |
| 1                                      | CASEOP |  |  |  |
| 2                                      | GND    |  |  |  |

0 1 0 2

# **B.17 Front Panel LAN LED Connector (LANLED1)**

| _ | 2 | 4 | 6 | 8 | 10 |
|---|---|---|---|---|----|
|   | 0 | 0 | 0 | 0 |    |
| Þ |   | Ο | Ο | Ο | Ο  |
|   | 1 | 3 | 5 |   | 9  |

| Table B.17: LAN LED Connector (LANLED1) |                   |     |                  |  |
|-----------------------------------------|-------------------|-----|------------------|--|
| Pin                                     | Signal            | Pin | Signal           |  |
| 1                                       | LAN1/3_LED0_ACT   | 2   | LAN2/4_LED1_ACT  |  |
| 3                                       | VCC3_LAN1LED      | 4   | VCC3_LAN2LED     |  |
| 5                                       | LAN1/3_LED1_1000M | 6   | LAN2/4_LED2_1000 |  |
| 7                                       | LAN1/3_LED2_100M  | 8   | LAN2/4_LED0_100  |  |
| 9                                       | VCC3              | 10  | N/C              |  |

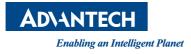

## www.advantech.com

Please verify specifications before quoting. This guide is intended for reference purposes only.

All product specifications are subject to change without notice.

No part of this publication may be reproduced in any form or by any means, electronic, photocopying, recording or otherwise, without prior written permission of the publisher.

All brand and product names are trademarks or registered trademarks of their respective companies.

© Advantech Co., Ltd. 2017